# **Politische Landschaft der Schweiz 1945-1999**

Eine multimediale kartographische Präsentation

# **Matthias Kistler ETH Zürich** Michelstrasse 17 **Abteilung für Kultur-** Michelstrasse 17 8049 Zürich technik und Vermessung

Email kistler@ezinfo.ethz.ch **Zürich, 22. November 1998** 

# Inhaltsverzeichnis

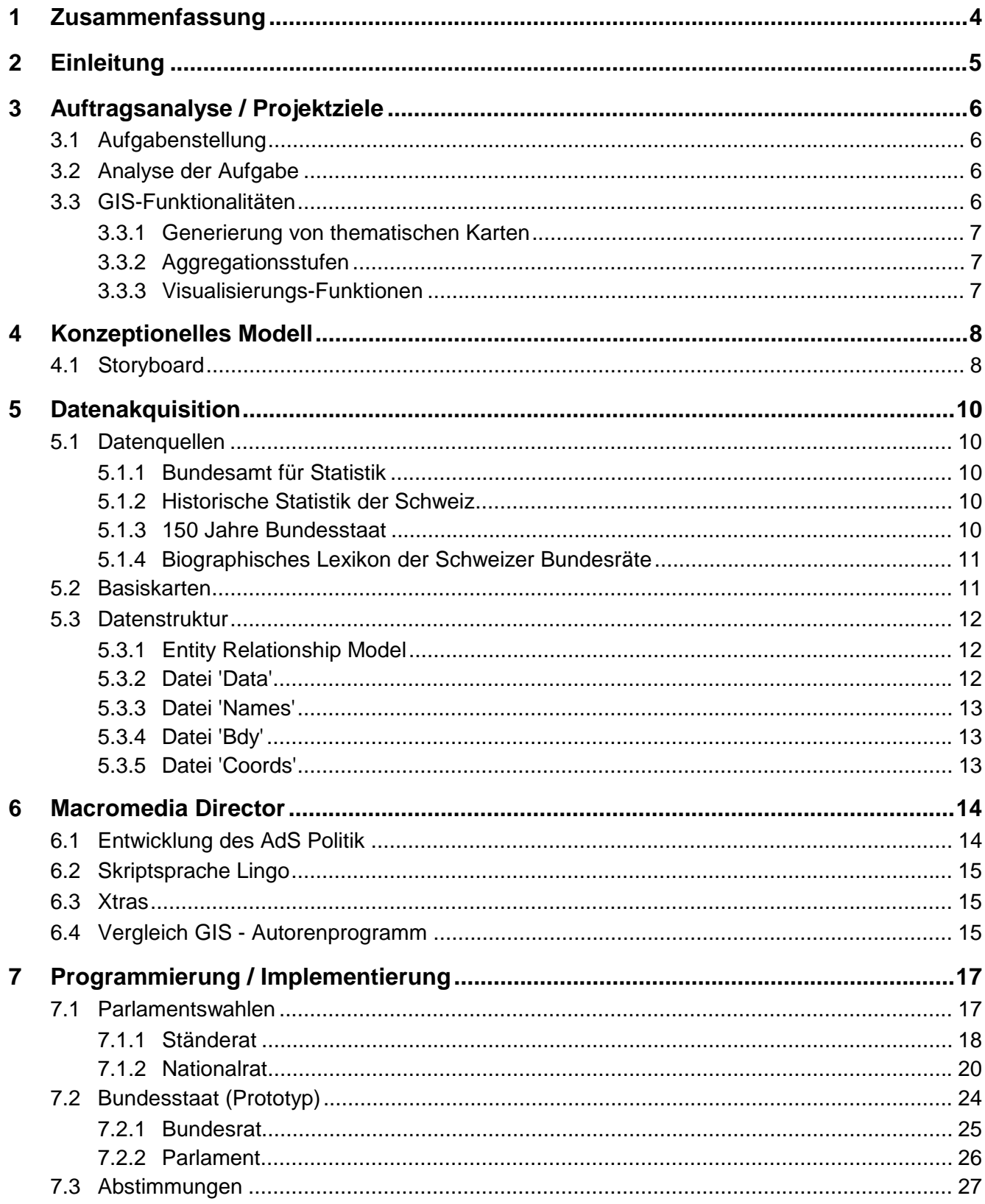

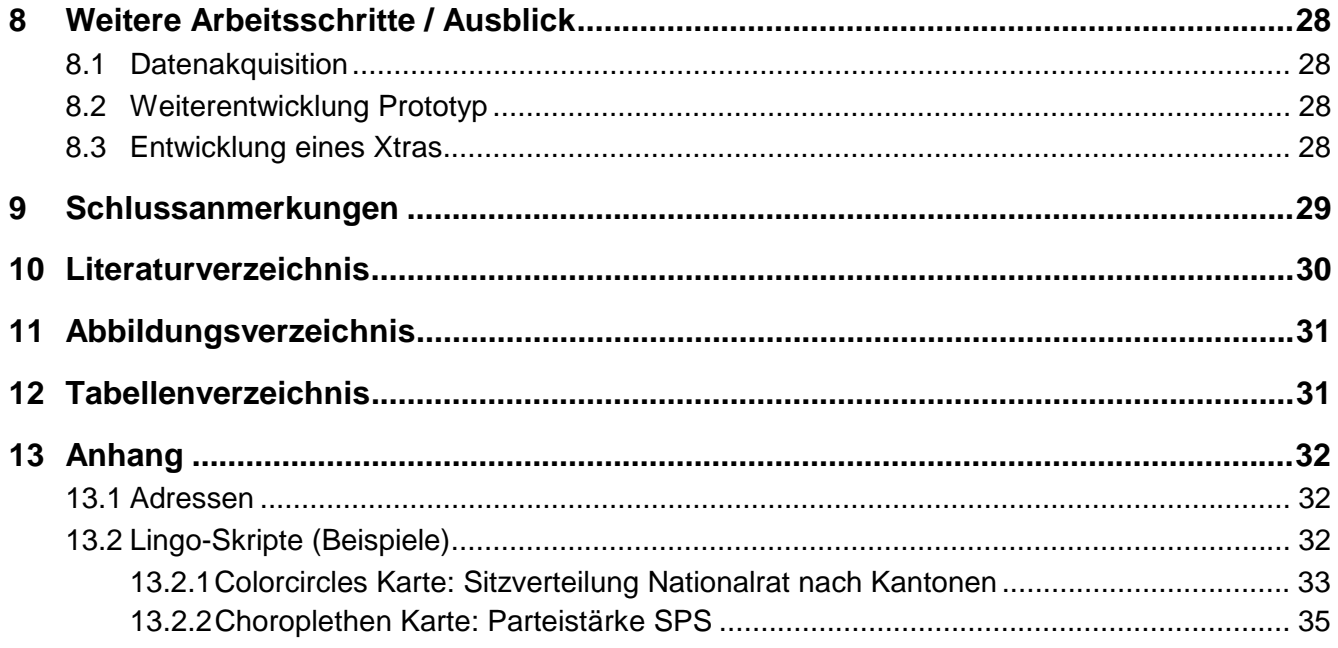

# **1 Zusammenfassung**

Im Jahre 1961 initiierte der Bundesrat den Atlas der Schweiz AdS, welcher mit thematischen Karten die Vielfalt der charakteristischen Strukturen und Prozesse des Landes aufzeigen sollte. Die Redaktion wurde dem Institut für Kartographie der ETH Zürich übertragen. In der letzten Zeit zeigte sich nun immer mehr, nicht zuletzt auch durch das stärkere Aufkommen der neuen Medien, dass dieses mehr als 35-jährige Konzept den Anforderungen, welche an neue, moderne Atlanten gestellt werden, nicht mehr zu genügen vermag.

1994 nahm eine interdisziplinäres Forschungsgruppe die Arbeit auf und entwickelte ein Konzept für eine Neuedition des Atlas' der Schweiz, welches die markanten Veränderungen im Informatikbereich sowie die veränderten Ansprüche des Zielpublikums berücksichtigt. Diese neue Konzept, welches die Informationen multimedial vermittelt, wurde aufbauend auf ein Autorenprogramm umgesetzt und ein Atlas-Informationssystem entwickelt. Voraussichtlich diesen Sommer können Interessierte den neuen Atlas der Schweiz beim Bundesamt für Landestopographie erwerben. Er umfasst die Themen Gesellschaft, Wirtschaft, Staat und Politik, Internationales sowie Topographie 3D.

In der jetzigen Version des Atlas der Schweiz kann auf die Politische Landschaft der Schweiz nicht ausführlich eingegangen werden. Aus diesem Grund wurde im Hinblick auf einen Ausbau des AdS für folgende drei Themenbereiche ein Konzept erarbeitet und in der Form von interaktiven, multimedialen Karten auf einem Autorensystem umgesetzt:

- Bundesstaat
- Parlamentswahlen
- Abstimmungen

Während für den ersten Themenbereich vor allem Ideen für eine multimediale Präsentation entwickelt wurden (dieser Prototyp ist nur bedingt funktionsfähig), können die Resultate der Parlamentswahlen sowie der wichtigsten Volksabstimmungen interaktiv visualisiert und analysiert werden. Bei einer vollständigen Implementierung der Anwendung ist vorgesehen, dass alle Daten seit dem Ende des 2. Weltkrieges ausgewertet werden können und die Entwicklung im zeitlichen Kontext nachvollzogen werden kann. In der aktuellen Version können bei den National- und Ständeratswahlen die Themen Sitzverteilung nach Kantonen, Frauenanteil, Wahlbeteiligung und die Parteistärke der Bundesratsparteien abgerufen werden. Unter dem dritten Themenbereich sind die wichtigsten Abstimmungen der letzten Jahre aufbereitet worden.

Die vorliegende multimediale kartographische Präsentation wurde auf 'Macromedia Director' (Version 6.5) entwickelt. Für die Programmierung wurde die eigens mit GIS-Funktionalitäten erweiterte Skriptsprache 'Lingo' eingesetzt.

Es liegt in der Natur der Sache, dass ein Bericht nicht in der Lage ist, die Interaktivität von Bildschirmkarten auch nur ansatzweise zu vermitteln. Aus diesem Grund steht die entwickelte Anwendung 'AdS Politik' Interessierten auf dem Server des Instituts für Kartographie zur Verfügung.

# **2 Einleitung**

In Zusammenhang mit der Entwicklung einer interaktiven Multimedia-Version des 'Atlas der Schweiz (AdS)' schrieb das Institut für Kartographie der ETH Zürich im Herbst 1998 einen Vertiefungsblock aus.

Ein Vertiefungsblock schien geeignet, um eine interaktive Karte, beziehungsweise ein interaktives Modul zum Thema 'Politische Landschaft der Schweiz (AdS Politik)' zu entwickeln, da auf das Thema Staat und Politik in der jetzigen Version des AdS nicht ausführlich eingegangen werden kann.

Der vorliegende Bericht gibt im ersten Teil einen Überblick über das für eine multimediale, kartographische Präsentation der politischen Landschaft der Schweiz entwickelte Konzept. Im zweiten Teil wird kurz auf die Autorensoftware Macromedia Director sowie die Skriptsprache Lingo eingegangen. Im dritten und letzten Teil wird die Implementierung von Multimediakarten über die National- und Ständeratswahlen sowie die Entwicklung eines Prototyps zum Thema 'Bundesstaat' vorgestellt. Abschliessend werden einige Vorschläge zum Ausbau bzw. zur Weiterentwicklung des Moduls 'Politische Landschaft der Schweiz' gemacht.

# **3 Auftragsanalyse / Projektziele**

# **3.1 Aufgabenstellung**

Im Rahmen des Vertiefungsblockes 'Entwicklung einer interaktiven Karte' soll eine Anwendung zum Thema 'Politische Landschaft der Schweiz 1945 – 1998' entwickelt werden, die sowohl als eigenständiges Produkt benützt werden kann wie auch zu einem späteren Zeitpunkt in den Atlas der Schweiz integriert werden könnte. Die Stärken und Vorteile interaktiven Karten, wie z.B. die Integration von dynamischen, temporalen und interaktiven Komponenten, sind auszunützen. Weiter soll auch einer optimalen graphischen und ergonomischen Gestaltung des Kartenbildes sowie der Benutzerschnittstelle (Graphic User Interface) grosses Gewicht beigemessen werden.

Ziel der Arbeit soll es sein, die politische Situation und Entwicklung anhand der Wahlergebnisse und Volksabstimmungen kartographisch in einer Mulitmedia-Umgebung wiederzugeben. Ergänzt werden die Karten durch weitere Informationen wie Erläuterungstexte, Bilder und eventuell Videosequenzen.

# **3.2 Analyse der Aufgabe**

In diesem Vertiefungsblock steht einerseits das Einarbeiten in eines der am meisten verwendeten Autorensysteme, den Macromedia Director (Version 6.5) im Vordergrund. In einer zweiten Phase soll andererseits ein konkretes Projekt auf diesem Mulitmediasystem realisiert werden. Die Arbeit lässt sich in vier Teile gliedern:

- Die Grundlagen (Statistik, Texte etc.) sind zu sichten und die Bedürfnisse für die Datenbeschaffung zu definieren. Da es in der Regel einige Zeit dauert, bis die Daten auch wirklich zur Verfügung stehen, ist dieser Teil unbedingt am Anfang des Projektes abzuwickeln.
- Es ist ein konzeptionelles Modell zu entwickeln, welches die thematischen Inhalte klar definiert sowie einen zeitlichen Rahmen der behandelten Themen vorgibt.
- Für die Arbeit mit Macromedia Director sowie der Skriptsprache Lingo sind die nötigen Grundlagen zu erarbeiten.
- Schliesslich ist in der letzten Phase des Projektes ein auf den Modulen des AdS aufbauender Prototyp zu entwickeln und zu implementieren.

# **3.3 GIS-Funktionalitäten**

Im Rahmen der Auftragsanalyse stand die Frage im Vordergrund, welche GIS-Funktionalitäten im AdS überhaupt zur Verfügung stehen. Die implementierten Funktionen können in drei Kategorien aufgeteilt werden:

### **3.3.1 Generierung von thematischen Karten**

Statistische Daten können einerseits als Choroplethen-Karten und anderseits als flächenproportionale Kreissignaturen (Colorcircles) dargestellt werden. Was in vielen geographischen Informationssystemen noch nicht implementiert ist, wurde im AdS mit Hilfe einer Zeitachse besonders benutzerfreundlich realisiert: die Darstellung von dynamischen und temporalen Komponenten. Die statistische Auswertung mit Hilfe von Kuchendiagrammen, welche sich für politische Karten (z.B. Vergleich der Parteistärken) besonders gut eignet, steht in der jetzigen Version des Xtras 'Symbols' leider noch nicht zur Verfügung.

Für die Choroplethen- und Colorcircles-Karten steht weiter noch eine detaillierte statistische Auswertung (Analyser) zur Verfügung, mit der sich unter anderem Verteilung, Anzahl Klassen, Farbe etc. ändern lassen. Die in den früheren Versionen des Atlas der Schweiz implementierte Funktion von Balkendiagrammen (z.B. Bevölkerungsentwicklung von 1850 - 1990) steht in der jetzigen Version leider nicht mehr zur Verfügung. Die Entwicklung einer statistischen Grösse kann also nur noch über die dynamische Änderung des Kartenbildes nachvollzogen werden.

### **3.3.2 Aggregationsstufen**

Die statistischen Daten mit einem räumlichen Bezug zur Schweiz können auf vier Ebenen ausgewertet werden: Auf der Stufe Kanton, der Stufe Bezirke, den MS-Regionen (Mobilité spatiale / Agglomerationsregionen) sowie auf der Ebene Gemeinde.

Bei den Karten, welche die Sitzordnung der eidgenössischen Räte oder des Bundesrates verwenden, ist vorgesehen, nur mit einer Basiskarte zu arbeiten. Die verschiedenen Aggregationsstufen müssten hier im Detail zuerst noch definiert werden. Vorstellbar wäre, dass mit dem Hineinzoomen der Detaillierungsgrad der Informationen zunimmt (intelligentes Zoomen). Erste Ansätze zeigen in die Richtung, dass die Photos der Parlamentarier erscheinen, die einzelnen Verwaltungsratsmandate detailliert aufgeführt werden etc..

### **3.3.3 Visualisierungs-Funktionen**

Im Atlas der Schweiz stehen viele interaktive Such- und Zoomfunktionen sowie Ein- und Ausschaltemöglichkeiten von Ebenen (z.B. Verkehrsnetz, Siedlungsgebiete etc.) zur Veränderung der Darstellung von Atlaskomponenten zur Verfügung. Mit Hilfe eines Indexes oder alphanumerisch über die Tastatur kann nach räumlichen Einheiten gesucht werden.

Weiter wurde im AdS auch das sogenannte Konzept von 'intelligenten Karten' verwirklicht: Es beinhaltet eine möglichst optimale Darstellung über alle (kontinuierlich) einstellbaren Massstäbe, einen adäquaten Generalisierungsgrad, eine angepasste Kombination von Kartenschichten, eine alternative Symbolisierung sowie Abfragen über alle Kartenkomponenten.

# **4 Konzeptionelles Modell**

Der Abschnitt Staat und Politik in der jetzigen Version des Atlas der Schweiz soll durch ein zusätzliches Modul mit dem Titel 'Politische Landschaft der Schweiz 1945 - 1999' ergänzt werden, welches folgende drei Themenbereiche beinhaltet:

#### • **Bundesstaat**

Unter dem Titel Bundesstaat soll die Zusammensetzung des Bundesrates ausgewertet werden können: Fragen nach der Partei- und Kantonszugehörigkeit, der Departementsverteilung, der Amtsdauer etc. stehen im Vordergrund. Auch sollen nach Möglichkeit Bild- und Tondokumente eingesetzt werden.

Weiter soll die Zusammensetzung des Parlaments in bezug auf Berufsgruppen (z.B. Wieviele Landwirte sitzen in den beiden Kammern?), Alterskategorien, Frauenanteil nach Parteien, Interessenvertretungen (z.B. Anzahl Verwaltungsratsmandate) etc. untersucht werden können.

Ein weitere Schwerpunkt stellt die Auswertung der Parlamentszusammensetzung im zeitlichen Kontext dar.

#### • **Parlamentswahlen**

Unter diesem Thema werden die National- und Ständeratswahlen im raumbezogenen Kontext (politische Gliederung der Schweiz) behandelt. Erstere auf allen vier Aggregationsstufen, letztere nur auf der Ebene Kanton. Von Interesse sind unter anderem die Sitzverteilung nach Parteien, die Stimmbeteiligung sowie der Frauenanteil nach Kantonen.

Auch hier soll insbesondere die Veränderungen im Laufe der Zeit nachvollzogen werden können.

#### • **Abstimmungen**

Die dargestellten Abstimmungen sollen nach Inhalten gegliedert werden, z.B. unter sozial, finanz- , umwelt- und aussenpolitischen Gesichtspunkten. Auch soll die jeweilige Stimmbeteiligung abgerufen werden können. Weiter könnte auch das Jahr der Einführung des Frauenstimmrechtes in den einzelnen Kantonen ein Thema sein.

# **4.1 Storyboard**

Das auf der nächsten Seite aufgeführte Drehbuch ist horizontal nach den Themenbereichen Bundesstaat, Parlamentswahlen und Volksabstimmungen sowie vertikal nach spezifischen Gesichtspunkten in bezug auf die Umsetzung in einem interaktiven Atlas gegliedert: Auf der obersten Ebene sind die verwendeten Basiskarten aufgeführt, in der Mitte die vorgesehenen Funktionen/Abfragemöglichkeiten und zuunterst das Datenbankmodell (Entitiy Relationship Model). Auf die Datenquellen sowie die Datenstruktur wird ausführlich in Abschnitt 5 eingegangen.

# **Storyboard Storyboard**

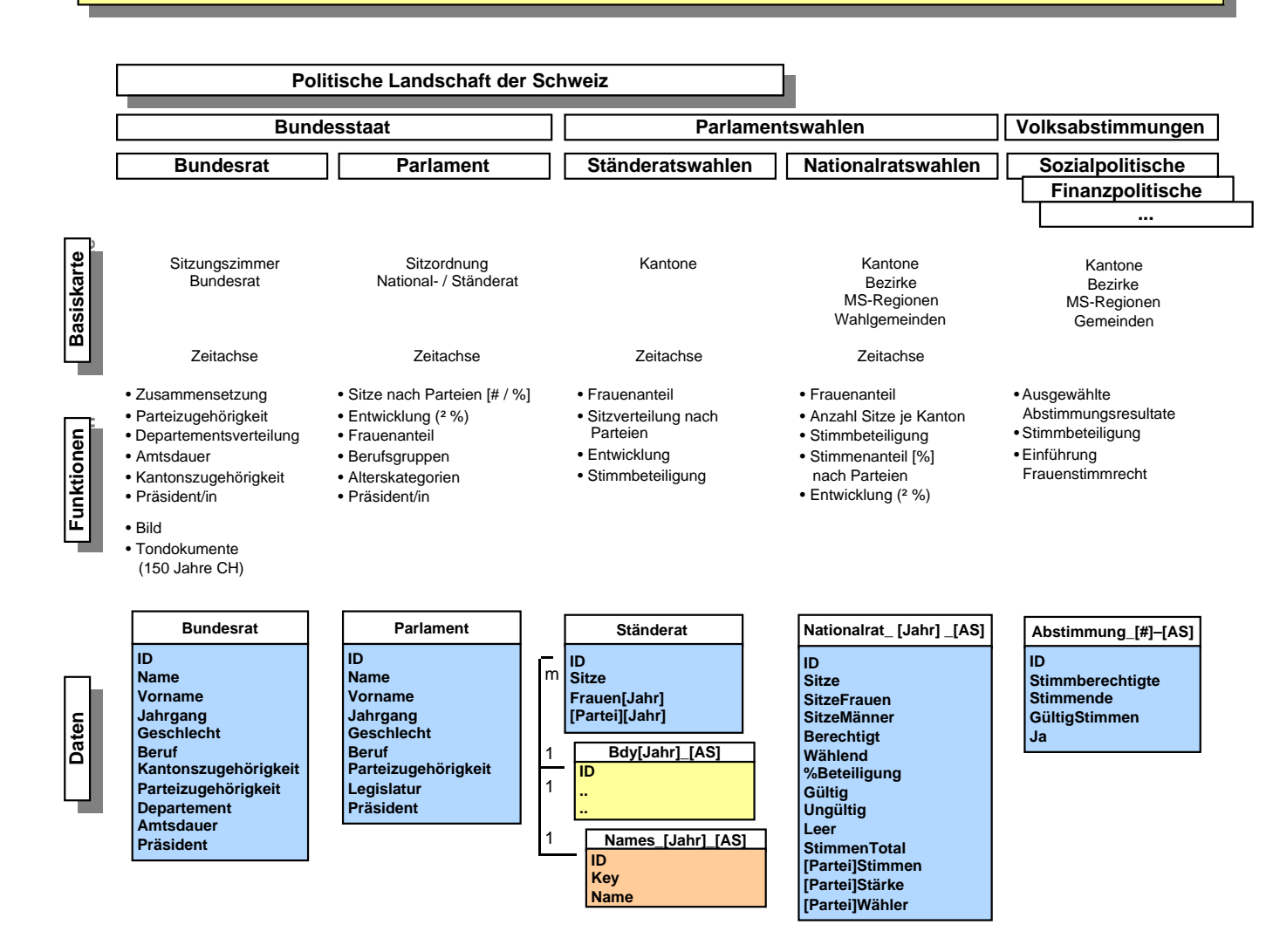

Abbildung 4-1: Konzeptionelles Modell

# **5 Datenakquisition**

Obwohl die Datenbeschaffung im Terminplan erste Priorität hatte und die verschiedenen Dateien beim Bundesamt für Statistik (BfS) bereits Ende Oktober bestellt wurden, dauerte es bis Weihnachten, bis die Files geliefert wurden. Leider konnten dem IKA nur die Ergebnisse der Nationalratswahlen 1995 zur Verfügung gestellt werden, was die konkrete Umsetzung des Projektes etwas einschränkte.

### **5.1 Datenquellen**

### **5.1.1 Bundesamt für Statistik**

Das Bundesamt für Statistik (BfS) stellte uns in digitaler Form die Daten der Nationalratswahlen 1995 auf allen vier Aggregationsstufen zur Verfügung. Für die Darstellung der Entwicklung sind jedoch die Wähleranteile seit 1947 von Interesse. Eine Integration derselben in den AdS Politik liesse sich ohne allzu grossen Aufwand bewerkstelligen. Dementsprechend ist zu hoffen, dass das BfS dem IKA auch noch die anderen Daten liefert.

### **5.1.2 Historische Statistik der Schweiz**

In der historische Statistik der Schweiz sind auf mehr als 1200 Seiten statistische Daten aufgeführt. Leider liegt dem Werk kein Datenträger bei. Aus diesem Grund müssen Informationen, welche in den AdS Politik integriert werden sollen, mit entsprechendem Aufwand selber digitalisiert werden.

Im Kapitel Politische Statistik stehen Informationen zu den National- und Ständeratswahlen, zu den Mitgliedern des Bundesrates, zu den Altersklassen und zum Bildungsgrad der Bundesversammlung, zu Volksabstimmungen und zu verschiedenen anderen Themen zur Verfügung. Für den AdS Politik wurden aus diesem Werk die Daten der Ständeratswahlen verwendet.

### **5.1.3 150 Jahre Bundesstaat**

Im Jahre 1998 feierte die Schweiz das 150-jährige Bestehen des Bundesstaates. Zu diesem Jubiläum wurden verschiedene Anlässe organisiert. Eines der Hauptprojekte war eine in sechs Postautos untergebrachte Wanderausstellung, welche in allen grösseren Städten der Schweiz Station machte. Neben einem klassischen Ausstellungsteil mit Bildern, Requisiten und Dokumenten der entsprechenden Zeitepoche wurden insbesondere auch Multimediaapplikationen, unter anderem der Atlas der Schweiz, eingesetzt.

Ein Teil dieser Anwendungen wurden auch als CD-ROM herausgegeben. Je drei CD-ROM's erschienen zu folgenden Themen:

- CH Chronik eine multimediale Reise durch die Zeit
- Durch Bundeshaus und Bundesstaat

Die 'CH Chronik' wurde auf Macromedia Director entwickelt. Die drei CD's 'Durch Bundeshaus und Bundesstaat', welche die Themen 'Bundeshaus', '3 Gewalten' und 'Geschichte' behandeln, hingegen auf Apple Media Tool. Interessant ist, dass die in Apple Media Tool verwendeten Bild- und Tondokumente frei zugänglich sind, d.h. sie können problemlos herausgelöst und für andere Zwecke verwendet werden (z.B. die Bilder und Statements der einzelnen Bundesräte). Die einzige Schwierigkeit besteht darin, die entsprechende Datei aufzufinden, da deren Namen keine Auskunft über den Inhalt geben. Die Verwertungsrechte der Bild- und Tondokumente liegen noch beim Bund. Abklärungen, ob das IKA für eine allfällige Weiterentwicklung des AdS Politik einen Teil der Dateien verwenden darf, sind noch im Gange (Adresse vgl. Anhang).

### **5.1.4 Biographisches Lexikon der Schweizer Bundesräte**

In dieser Datenquelle ist die Geschichte der Schweizer Bundesräte seit 1848 aufgezeichnet. Jeder Bundesrat wird kurz charakterisiert, und alle wichtigen Ereignisse seiner Amtsdauer werden beschrieben. Daneben sind im Buch umfangreiche Statistiken über Departementsverteilung, Parteiund Kantonszugehörigkeit etc. zu entnehmen. Interessant wäre es, diese Informationen neu in multimedialer Form zu präsentieren: Neben der Zusammensetzung des Bundesrates seit der Einführung der Zauberformel könnten zum Beispiel die wichtigsten Ereignisse einer Bundesratslaufbahn unter Einsatz von historischen Bild- und Tondokumenten aufbereitet werden.

### **5.2 Basiskarten**

Für die Themenbereiche 'Parlamentswahlen' und 'Abstimmungen' werden wie beim AdS neben dem Relief der Schweiz die Gemeinde-, Bezirks- und Kantonsgrenzen sowie die MS-Regionen als Basiskarten verwendet. Bei Wahlen und Volksabstimmungen können sich einzelne kleinere Gemeinden für die Auswertung zu sogenannten Wahlgemeinden zusammenschliessen. Die Verwendung dieser Darstellungsform für Choroplethen-Karten ergibt ein etwas spezielles Kartenbild: Im Mittelland wird die gesamte Gemeindefläche verwendet, in den Alpenregionen jedoch nur die Siedlungsfläche.

Beim Modul 'Bundesstaat' sieht es etwas anders aus: Hier ist vorgesehen, bei den National- und Ständeräten die Sitzordnung im Parlament als Basiskarte zu verwenden. Ein Xtra, welches die Umwandlung von FreeHand-Dateien in ein im AdS Politik verwendbares, binäres Dateiformat ermöglicht, ist zur Zeit noch in Entwicklung. Beim Bundesrat ist ebenfalls vorgesehen, mit der Sitzordnung zu arbeiten.

# **5.3 Datenstruktur**

### **5.3.1 Entity Relationship Model**

Für die Darstellung von statistischen Daten im AdS werden immer drei Entitäten benötigt:

### **1. Data Entität**

mit den eigentlichen statistischen Daten

### **2. Names Datei**

mit dem Namen der Gemeinden, Bezirke, MS-Regionen oder Kantonen je nach Aggregationsstufe

### **3. Bdy Files**

im Binärformat mit den Angaben für die Basiskarte (Bounderies) bei Verwendung von Choroplethenkarten oder

### **Coords Datei**

im Textformat mit den Centroiden für die Verwendung von Colorcircles

Die drei Dateien sind über eine Identifikations-Nummer miteinander verbunden. Das Attribut Key enthält den nullbasierten Index für die alphabetische Sortierung. Je nach Jahr und Aggregationsstufe müssen andere Names- und Bdy-Dateien verwendet werden.

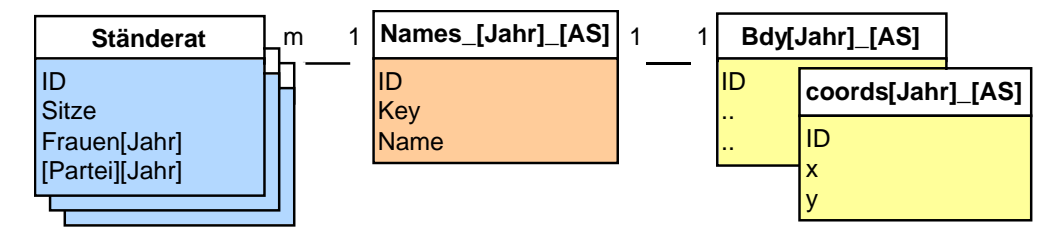

Abbildung 5-1: Datenbankmodell

Vor dem Aufbau einer Karte im AdS liest Director über Lingo die entsprechenden drei Dateien ein. Die Werte sind nicht in einer Datenbank abgelegt, sondern in einem einfachen Textformat (ASCII-Code mit Tabulatoren) abgespeichert. Für jede Aggregationsstufe existiert eine eigene Datei. Dies bedeutet, dass die statistischen Daten in einem gewissen Sinne redundant vorliegen, da die Werte der Bezirke, MS-Regionen und Kantone aus den Gemeinden abgeleitet werden könnten. Nachfolgend sind Beispiele der einzelnen Entitäten aufgeführt.

# **5.3.2 Datei 'Data'**

Die statistischen Daten werden themengetrennt abgelegt. Änderungen oder Ergänzungen können im Prinzip in jedem Texteditor eingegeben werden. Am komfortabelsten lässt sich dies jedoch mit einem Tabellenkalkulationsprogramm bewerkstelligen. Wenn die Datenstruktur einmal festliegt, können neue Daten, z.B. weitere Nationalratswahlen, problemlos integriert werden.

```
Data
Ständerat 1991-1995
id Sitze Frauen1991 Frauen1995 Frauen1999 FDP1991 FDP1995 FDP1999 CVP1991 ..
12#2111##########
22#1111#######11#
32#1111#11#######
42#00###22#######
 52#0011#11#######
6 2 # 0 0 # # # 1
```
Abbildung 5-1: Auszug aus dem File 'sr\_1947-1995\_kt'

### **5.3.3 Datei 'Names'**

Die politische Gliederung der Schweiz, insbesondere diejenige der Gemeinden, ist einem fortlaufendem Wandel unterworfen. Aus diesem Grund muss je nach Jahr, auf welches sich die statistischen Daten beziehen, eine andere Datei verwendet werden.

| Names              |  |
|--------------------|--|
| Namen Kantone 1990 |  |
| id key name        |  |
| 1 18 Zürich        |  |
| 2 14 Bern          |  |
| 3 15 Luzern        |  |
| 4 12 Uri           |  |
| 5 11 Schwyz        |  |
| 6 1 Obwalden       |  |

Abbildung 5-1: Auszug aus dem File 'names\_90\_kt'

#### **5.3.4 Datei 'Bdy'**

Diese Dateien sind über einen Texteditor oder ein Tabellenkalkulationsprogramm nicht zugänglich. Die Grenzen der verschiedenen politischen Einheiten werden in einem binären Format abgespeichert. Über die ID-Nummer geschieht der räumliche Bezug zu den statistischen Daten.

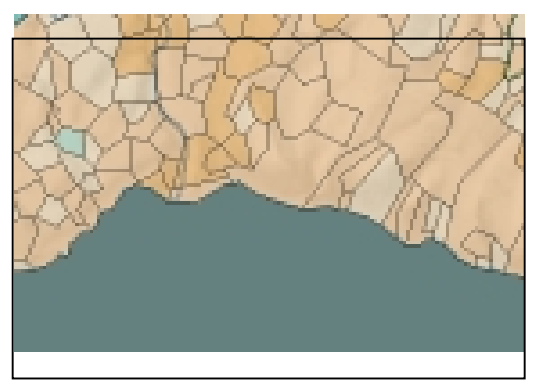

Abbildung 5-1: Bounderies

### **5.3.5 Datei 'Coords'**

In diesem File sind die Koordinaten des Kreismittelpunktes für die Verwendung von flächenproportionalen Kreissignaturen abgelegt.

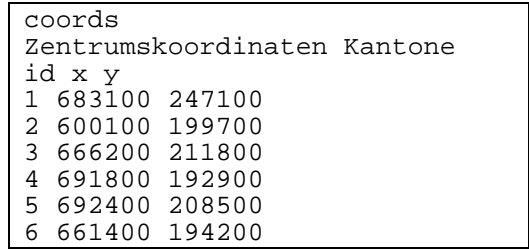

Abbildung 5-1: Auszug aus dem File 'coords\_90\_kt'

# **6 Macromedia Director**

'Marcormedia Director' (Version 6.5) ist eine der meist verbreitetsten Software (Autorensystem) zur Entwicklung von Multimedia-Applikationen. Mit Director kann auf drei Ebenen gearbeitet werden:

- Verwendung der Standard-Tools zur Entwicklung einer kleineren Multimediaanwendung, z.B. visuelle Unterstützung eines Referates
- Dynamische Steuerung über die Skriptsprache Lingo mit erweiterten Funktionalitäten wie - die Arbeit mit Feldern und Benutzereingaben
	- die Steuerung über Benutzeroberflächen

- ..

• Entwicklung von Xtras (Plug-Ins), welche bestehende Tools ergänzen und die Funktionalität (Syntax) von Lingo erweitern

Je nachdem was der Anwender mit Director realisieren will, werden andere Anforderungen an ihn gestellt. Eine gewisse Analogie besteht zu den drei Benutzerkategorien in der GIS-Terminologie (Viewers, Users und Doers). Die Entwicklung einer kleineren Multimediaanwendung lässt sich noch ohne allzu grossen Aufwand bewerkstelligen. Beim Abspielen derselben reichen 'Viewers-Kenntnisse' (Steuerung über die Maus, allenfalls Tastatur) vollkommen aus.

Will man jedoch interaktive Bildschirmkarten gestalten, geschieht praktisch die ganze Steuerung über Lingo. Der Anwender muss in der Lage sein, eigene Skirpts zu programmieren (Users). Die Skirptsprache Lingo wurde für die spezifischen Bedürfnisse von Autorenprogammen entwickelt. Im Falle des Atlas der Schweiz ist zusätzlich noch der erweiterte Sprachsatz, welcher für die Anforderungen von Multimediaatlanten entwickelt wurde und nur unter Verwendung von Xtras zur Verfügung steht, erlernt werden.

Sollen die verfügbaren Funktionen in einer interaktiven Karte an die speziellen Bedürfnisse des Themas angepasst werden, muss ein Xtra erweitert oder neu programmiert werden. Im Falle des AdS Politik wären z.B. Kuchendiagramme für die Darstellung von Parteistärken wünschenswert. Xtras sind externe Code-Module, welche in Metroworks C oder in Visual C geschrieben sind (Doers).

# **6.1 Entwicklung des AdS Politik**

Das Projekt Atlas der Schweiz umfasst mehrere Filme, mehrere hundert Darsteller in verschiedenen Besetzungen sowie verschiedene Landessprachen. Die Implementierung von GIS-Funktionalitäten in Director zusammen mit der breiten Themenwahl stellt an den Entwickler einige Anforderungen. Es ist schwierig, bei den vielen, verschiedenen Darstellern (auch Skripte sind in der Director Terminologie Darsteller) den Überblick zu behalten. Die Steuerung der einzelnen Elemente geschieht ausschliesslich über Lingo, das Drehbuch gibt nur noch über die Themenwahl sowie die verfügbaren Sprites Auskunft. Die Plazierung der einzelnen Element auf der interaktiven Karte geschieht dynamisch, teilweise über globale Variablen (z.B. nach der Grösse des Bildschirmes).

Eine der Hauptschwierigkeiten bei der Realisierung des AdS Politik bestand darin, dass Fehler im durch Xtras erweiterten Lingo-Code oder Irregularitäten in der Datenquelle meistens, ohne Anzeige einer präzisen Fehlermeldung, zum Absturz von Director führten. Es reichte beispielsweise bereits, dass in den Tabellen mit den Wahlergebnissen Lehrschläge anstelle von Nummernzeichen (#) aufgeführt waren, um das Autorenprogramm unfreiwillig zu beenden. Entsprechend aufwendig gestaltete sich am Anfang die Fehlersuche, bis die Eigenheiten des erweiterten Lingos bekannt waren. Die implementierten Atlas- und GIS-Funktionalitäten sind alles, teilweise historisch gewachsene Eigenentwicklungen des Institutes für Kartographie. Von Seiten der Macromedia Inc. ist daher überhaupt keine Dokumentation vorhanden, und für die Fehlersuche sind in den offiziellen Behelfen keinerlei Hinweise aufgeführt.

# **6.2 Skriptsprache Lingo**

Für die Realisierung von interaktiven Multimediakarten im Rahmen des Projektes Atlas der Schweiz steht mittlerweile eine umfassende Codebibliothek zur Verfügung. Die einzelnen Skripte sind allerdings nicht in einer eigentlichen Bibliothek abgelegt, sondern müssen aus den einzelnen Modulen des Atlas der Schweiz entnommen werden. Es steht relativ wenig Dokumentation (z.B. über die globalen Variablen) zur Verfügung. Jede neue Bildschirmkarte wird vom Autor individuell gestaltet und erfordert entsprechende Anpassungen und Erweiterungen. Sollen weitere Elemente in die Karte eingefügt werden (z.B. Parteilogo im Infofenster), sind neue Skripte zu programmieren (vgl. Anhang).

# **6.3 Xtras**

Für den AdS Politik wurde vor allem mit dem durch die Xtras 'Map' und 'Symbols' erweiterten Sprachsatz gearbeitet. Die Methoden (Syntax) der entsprechenden Befehle sind sehr gut dokumentiert. Aus diesem Grund ist es möglich, sich relativ schnell einen Überblick zu verschaffen. Eine Einarbeitung in die Xtra-Programmierung war im Rahmen dieses Vertiefungsblockes nicht mehr möglich. Vielleicht besteht in einer späteren Phase, z.B. im Rahmen des Praktikums, die Möglichkeit, die Entwicklung von Xtras zu erlernen und dann die Darstellung von Kuchendiagrammen zu implementieren.

# **6.4 Vergleich GIS - Autorenprogramm**

Für die Realisierung von Multimedia-Atlanten gibt es grundsätzlich zwei Ansätze:

- Aufbauend auf die Funktionalitäten von Geographischen Informationssystem (GIS) wird ein Atlas Informationssystem (AIS) entwickelt.
- Die graphischen und gestalterischen Möglichkeiten von Autorenprogrammen werden genutzt. Die benötigten GIS-Funktionalitäten werden selber entwickelt.

Beim Projekt Atlas der Schweiz wurde der aufwendigere Weg von rechts (aufbauend auf eine Multimedia-Software) gewählt. Die benötigten Funktionalitäten für dieses AIS mussten alle selber entwickelt werden. Dafür konnten betreffend gestalterischer Qualität und intuitiver Benutzerschnittstelle neue Massstäbe gesetzt werden. Im nachfolgenden Diagramm sind die wichtigsten Vor- und Nachteile der beiden Ansätze aufgelistet:

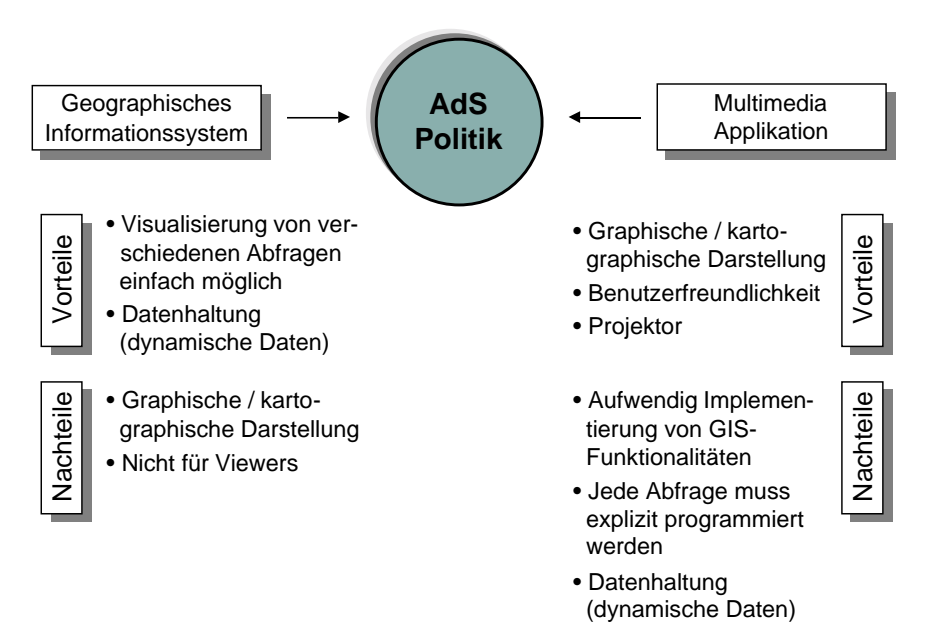

Abbildung 6-1: Vergleich GIS - Autorenprogramm

# **7 Programmierung / Implementierung**

# **7.1 Parlamentswahlen**

Bei der Entwicklung dieses Themenbereiches fand weitgehend eine Orientierung an der Philosophie des Atlas' der Schweiz statt: Sämtliche im AdS zur Verfügung stehenden Funktionen wie interaktives Zoomen, indexorientiertes und alphanumerisches Suchen, die statistische Auswertung (Analyzer) etc. sollen auch für die Visualisierung und Auswertung der Parlamentswahlen verwendet werden können. Die vom AdS her vertraute Benutzerschnittstelle (Graphic User Interface) wurde unverändert übernommen.

Mit dem Einsatz von weiteren Elementen wie Symbole, Buttons etc. wurde zurückhaltend umgegangen, damit das graphische Konzept erhalten bleibt. Das Infofenster wurde um ein weiteres Element ergänzt; das Logo der entsprechenden politischen Partei. Bei der Farbwahl für die Darstellung der Karte waren die Parteifarben massgebend.

In der jetzigen Version (1.3.8) sind die Daten der vier Bundesratsparteien implementiert. Eine Erweiterung mit den Parteien, welche im Parlament Fraktionsstärke erreichen, wäre ohne weiteres möglich. Für die Nationalratswahlen 1995 stünden die Daten bereits in digitaler Form zur Verfügung, bei den Ständeratswahlen müssten die Sitze selber erfasst werden.

# **7.1.1 Ständerat**

In der interaktiven Karte 'Ständeratswahlen' können folgende Funktionen abgerufen werden:

- Frauenanteil
- Anzahl Ständeratssitze nach Parteien

Die implementierte Zeitachse ist für die Abfrage der Wahlergebnisse von 1947 bis 1999 eingerichtet. Im Moment stehen jedoch erst die Daten der Wahljahre 1991 sowie 1995 auf der Ebene Kanton in digitaler Form zur Verfügung. Es wurden folgende Werte erfasst:

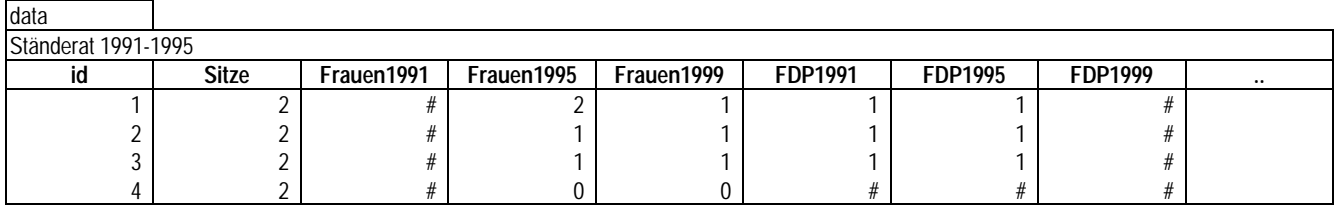

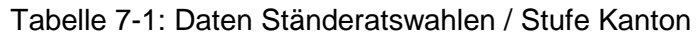

# **Frauenanteil**

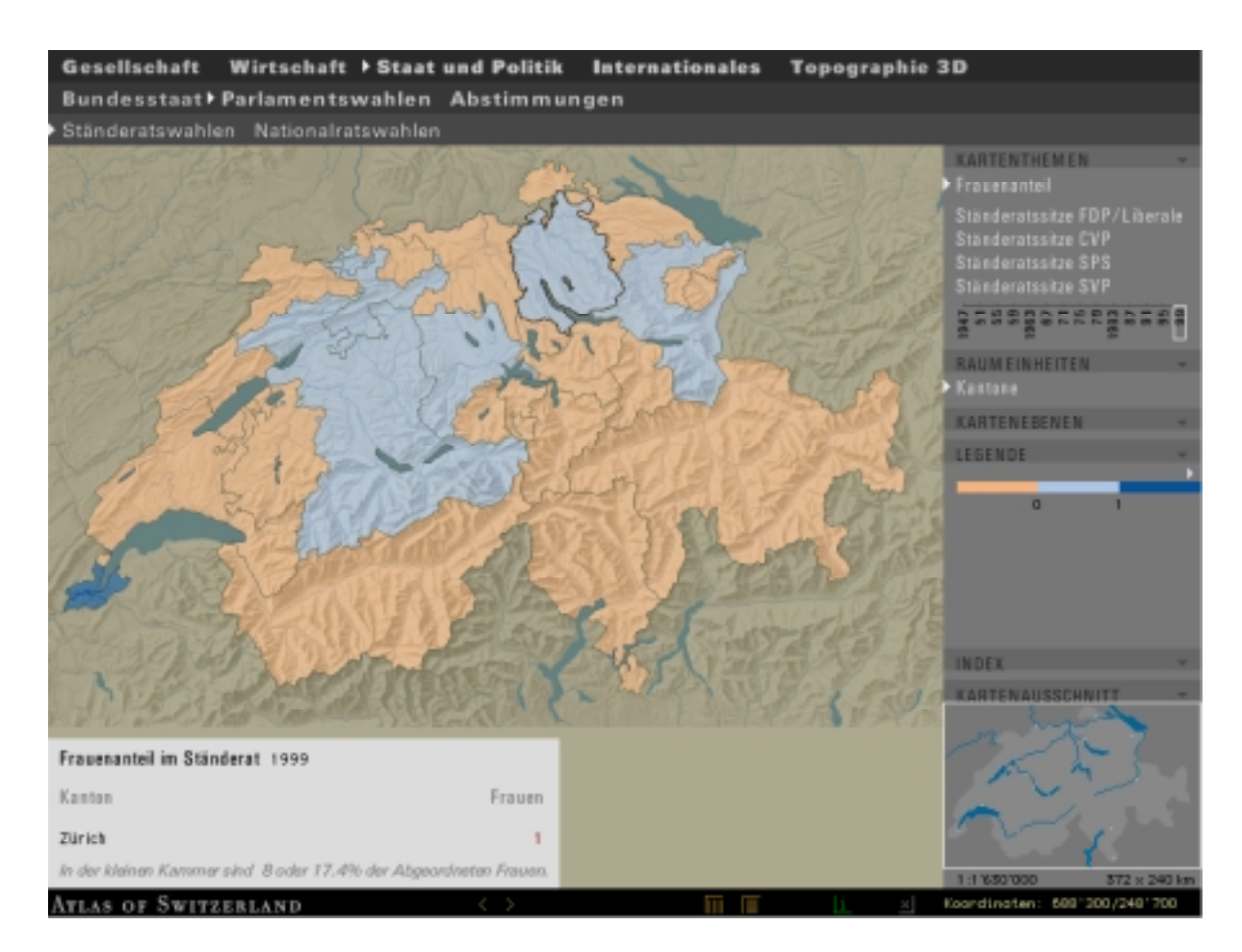

Abbildung 7-1: Frauenanteil im Ständerat Ende 1998 (nach dem Rücktritt von Monika Weber / LdU Zürich)

### **Parteistärke**

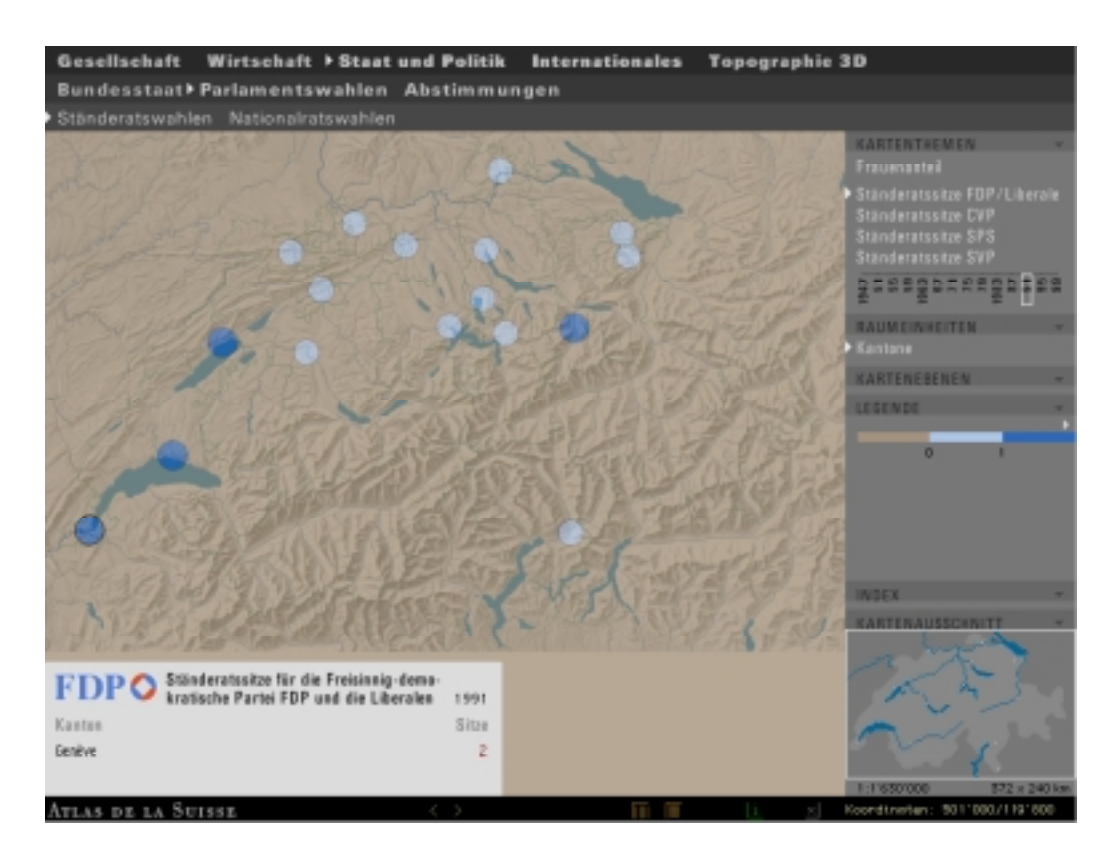

Abbildung 7-2: Ständeratssitze FDP 1991

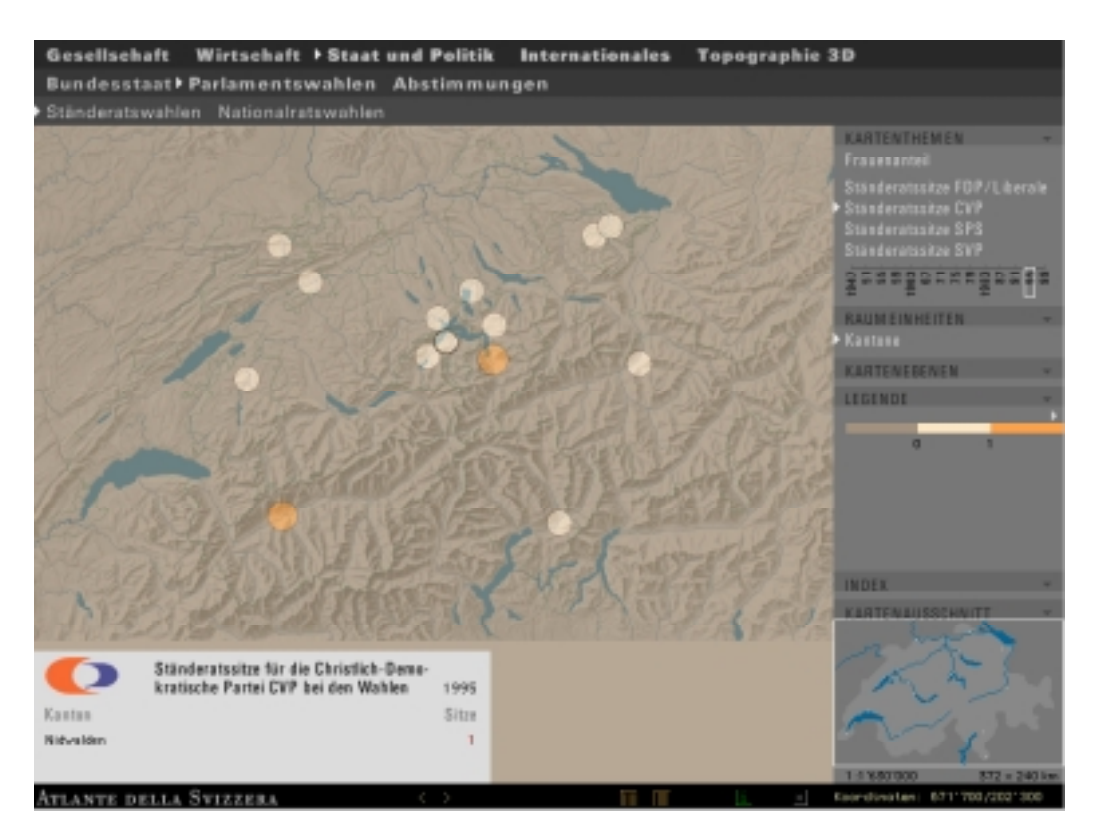

Abbildung 7-3: Ständeratssitze CVP 1995

### **7.1.2 Nationalrat**

Bei den Nationalratswahlen können folgende Kartenthemen ausgewählt werden:

- Anzahl Sitze je Kanton
- **Frauenanteil**
- Wahlbeteiligung
- Parteistärke der Bundesratsparteien

Die ersten beiden Themen können nur in der Raumeinheit Kantone abgerufen werden. Für die anderen Karten können die Ergebnisse auf allen vier Aggregationsstufen visualisiert werden. Eine Zeitachse fehlt im Moment noch, da das BfS dem IKA nur die Ergebnisse von 1995 zur Verfügung stellte.

In der Datenquelle sind neben den Ergebnissen des Proporzverfahrens auch die absolute Zahl der Stimmberechtigten sowie die Werte betreffend der Gültigkeit aufgeführt. Die Prozentuale Beteiligung (z.B. FDPstärke) wurde mit einer Lingo-Funktion des Xtras 'Symbols' selber berechnet, da der angegebene Wert nur auf Stufe Wahlgemeinden korrekt ist. Da die Kantone mit nur einem Sitz die Wahl im Majorzverfahren durchführen, findet in der Tabelle eine Vermischung der beiden Verfahren statt.

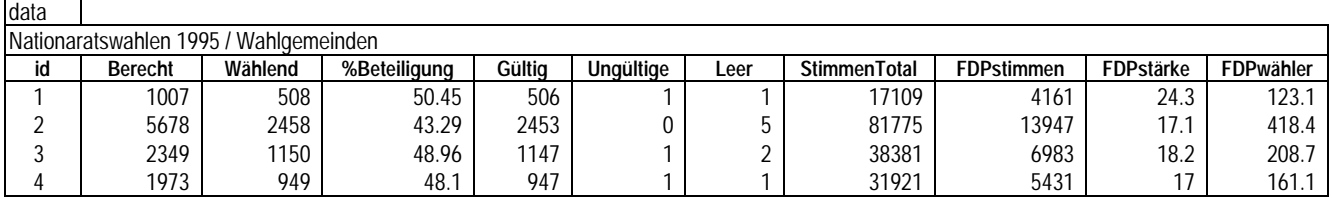

#### Tabelle 7-1: Daten Nationalratswahlen / Stufe Wahlgemeinden

### **Sitzverteilung**

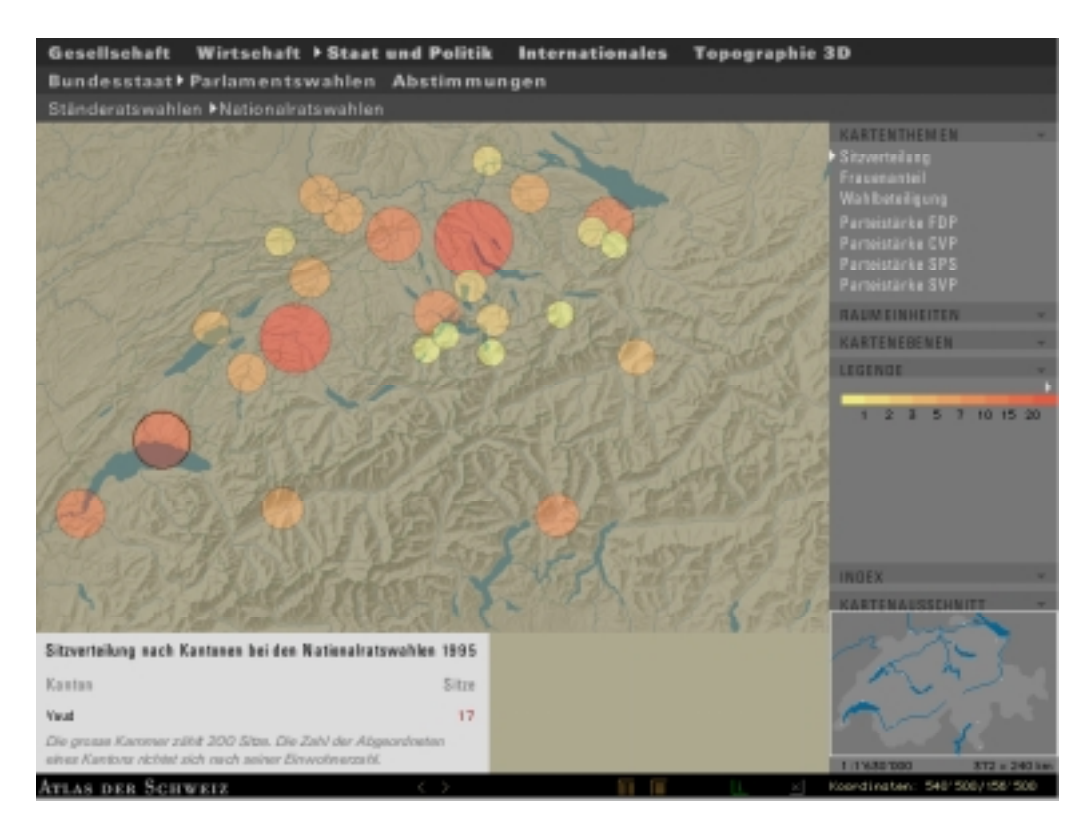

#### Abbildung 7-1: Anzahl Sitze je Kanton

### **Frauenanteil**

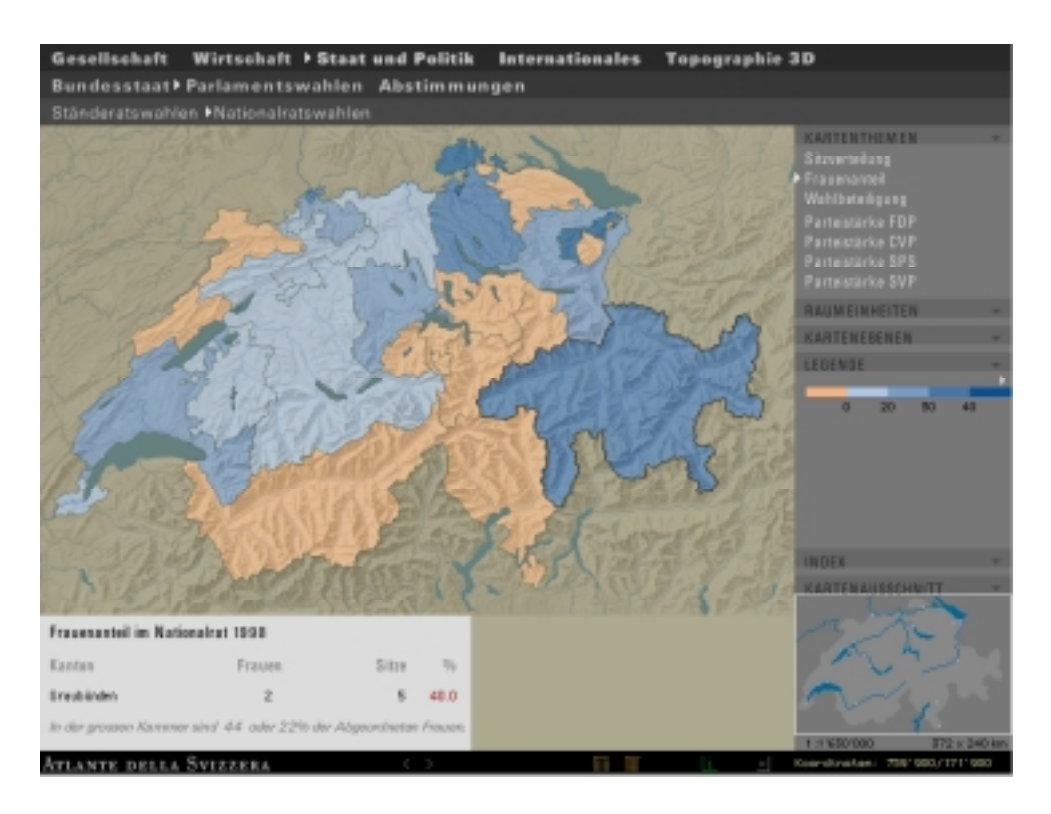

Abbildung 7-2: Frauenanteil Nationalrat Ende 1998

# **Wahlbeteiligung**

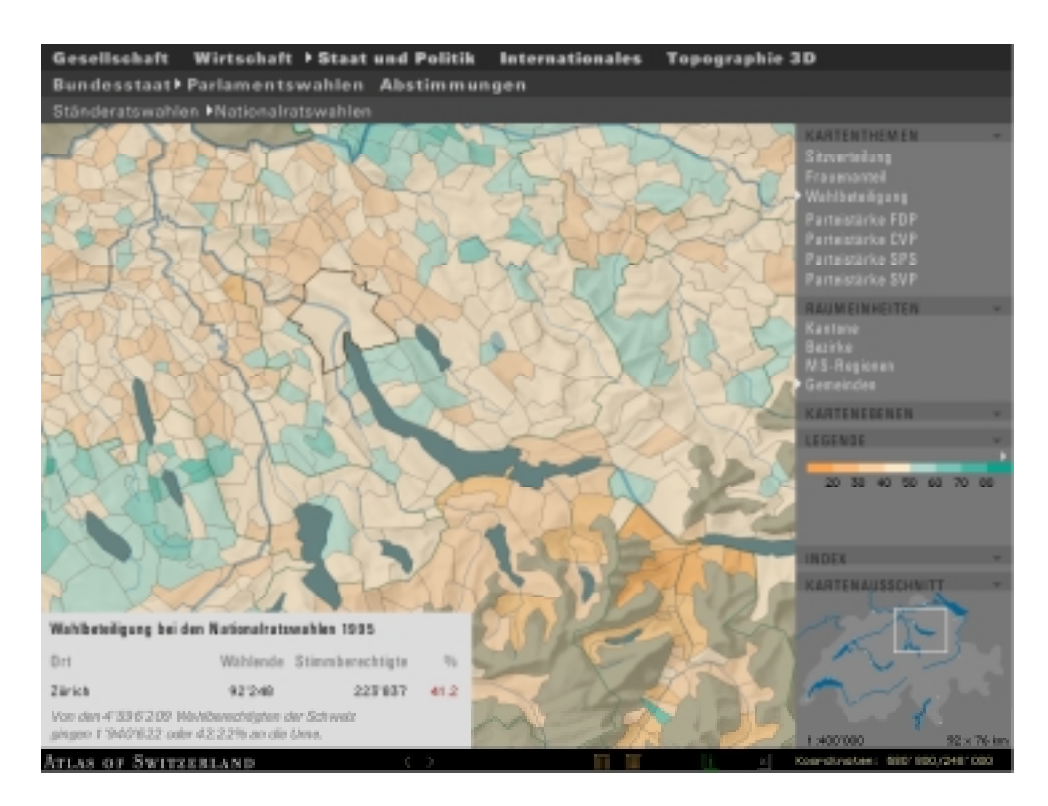

#### Abbildung 7-3: Wahlbeteiligung 1995 in der Agglomeration Zürich

#### **Parteistärke**

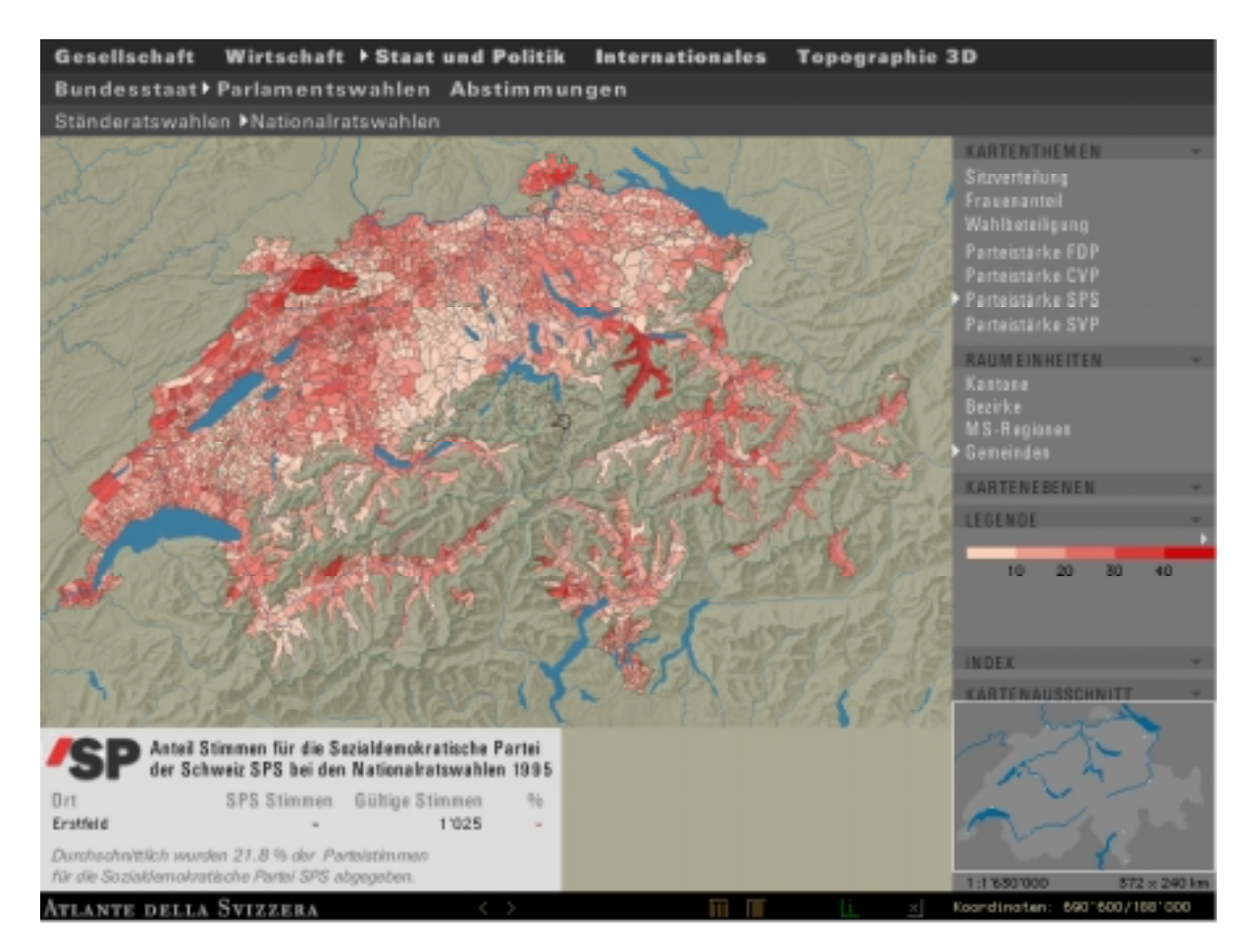

Abbildung 7-4: Parteistärke SPS / Raumeinheit Wahlgemeinden

Auffallend ist, dass die Sozialdemokratische Partei der Schweiz SPS in den Kantonen Uri, Ob- und Nidwalden überhaupt keine Stimmen erhalten hat. Die SPS wurde nicht etwa von den Stimmberechtigten ignoriert, sondern hat einfach keinen Kandidaten aufgestellt, da in diesen Kantonen im Majorzverfahren gewählt wird.

Bei den Karten auf der nächsten Seite, welche die Parteistärke der Schweizerischen Volkspartei SVP anzeigen, sieht es hingegen etwas anders aus: Die SVP ist nicht in allen Kantonen vertreten (z.B. nicht im Kanton Genève oder Wallis).

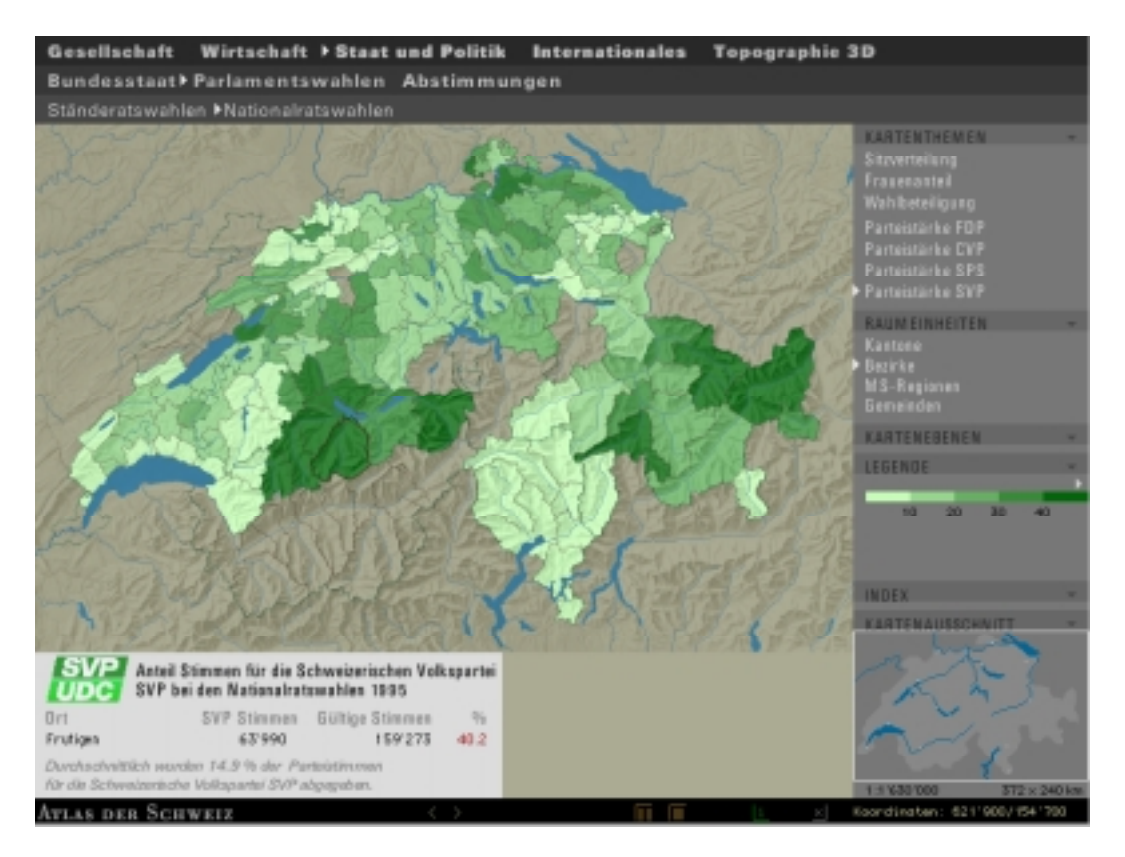

Abbildung 7-5: Parteistärke SVP / Raumeinheit Bezirke

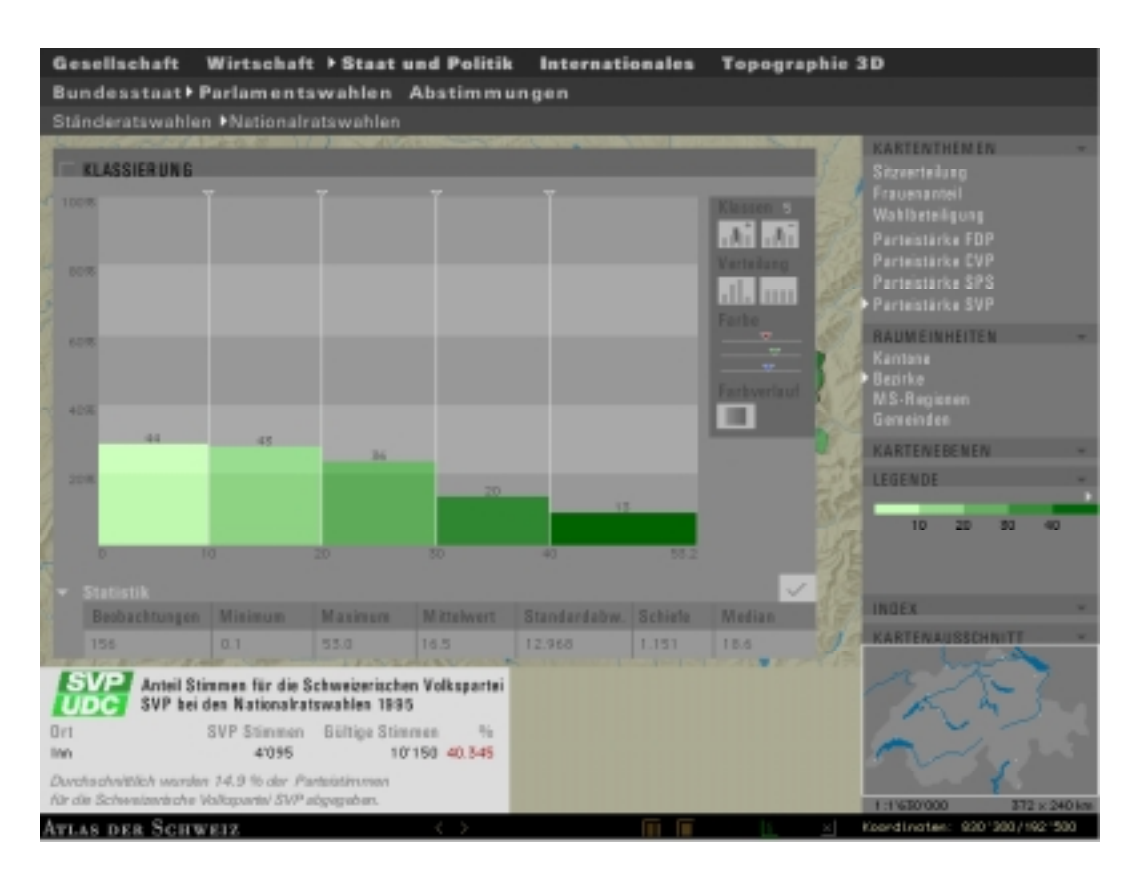

Abbildung 7-6: Analyzer (Parteistärke SVP auf Bezirksebene)

# **7.2 Bundesstaat (Prototyp)**

Unter dem Themenbereich 'Bundesstaat' sollen die eidgenössischen Räte in ihrer Gesamtheit seit dem Ende des Zweiten Weltkrieges bis heute ausgewertet werden können. Weiter ist vorgesehen, die Geschichte der Schweizer Bundesräte seit der Einführung der Zauberformel in multimedialer Form aufzubereiten. Im Rahmen dieses Vertiefungsblockes reichte die Zeit leider nur, um einige Ideen zu entwickeln. Der implementierte Prototyp ist nur bedingt funktionsfähig, die Verbindung zur Datenquelle noch nicht realisiert.

Im Unterschied zum Themenbereich 'Parlament' muss hier eine neue Benutzeroberfläche definiert werden, denn die vorgesehenen Funktionalitäten stehen nicht mehr im räumlichen Bezug zur Schweiz. Als Basiskarte ist vorgesehen, die Sitzordnung des Stände-, bzw. Nationalrates sowie diejenige des Bundesrates zu verwenden. Beim Einsatz von Multimediaelementen wie Filme, Bildund Tondokumenten müssen einerseits auf der Bildschirmkarte Bereiche definiert werden, wo sie abgespielt können. Andererseits ist eine Anpassung der Benutzerschnittstelle unerlässlich, da Tasten für die Filmsteuerung, Lautstärkeregelung etc. benötigt werden.

Die meisten der für die Auswertung und Visualisierung des Themas 'Bundesstaat' benötigten Daten sind nicht in digitaler Form vorhanden. Teilweise müssen sie sogar noch recherchiert werden. Die Zeitung 'Tages Anzeiger' veröffentlicht zum Beispiel zu Beginn jeder Legislaturperiode die Sitzordnung, aber ob dort auch die Interessenvertretungen und Berufsgruppen nachgeschlagen werden können, ist nicht bekannt. Entsprechend aufwendig ist die Datenbeschaffung einzuschätzen.

### **7.2.1 Bundesrat**

In der interaktiven Karte 'Bundesrat' sind folgende Abfragemöglichkeiten vorgesehen:

- Zusammensetzung nach Jahr mit Parteizughörigkeit, Departement und weiteren Information zur entsprechenden Bundesratslaufbahn
- Kantonszugehörigkeit (eventuell auch mit Basiskarte Schweiz)
- Schwerpunkte während der Amtsdauer (mit historischen Dokumenten / Multimediaelementen)
- ..

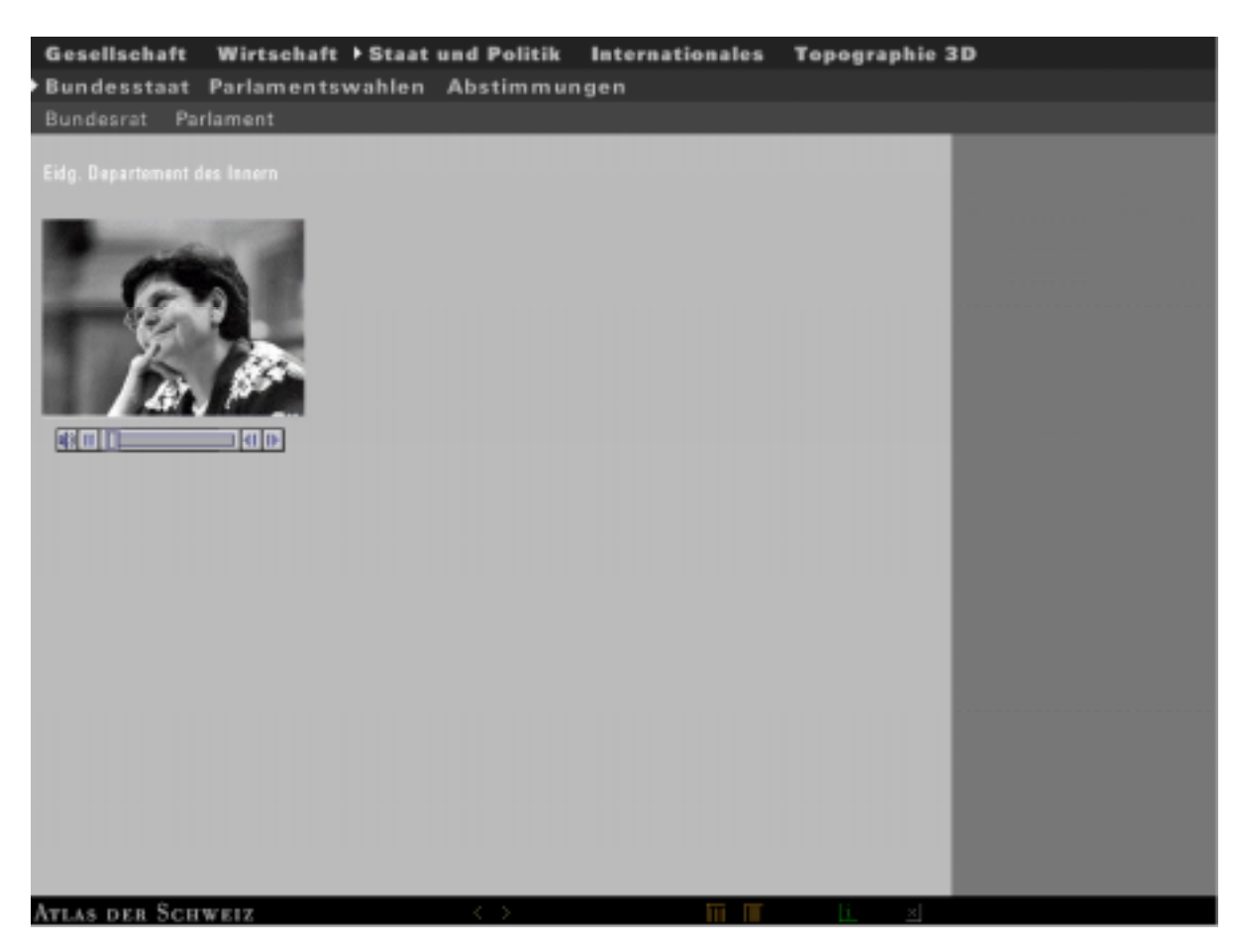

Abbildung 7-1: Einsatz von Bild- und Dokumenten im Prototyp (Departement des Innern 1998)

Im abrufbaren Tondokument stellt Bundesrätin Ruth Dreifuss ihr Departement und die Aufgabenbereiche vor. Die Lautstärke sowie der Ablauf können über die Tasten/Buttons unterhalb des Bildes gesteuert werden.

### **7.2.2 Parlament**

Beim Parlament sollen folgende Informationen abgefragt werden können:

- Zusammensetzung nach Alter
- Berufsgruppen
- Interessenvertretungen
- Frauenanteil (nach Parteien)

In den nachfolgenden Bildschirmkarten ist die Sitzordnung der eidgenössischen Räte erkennbar. Die Sitze der Frauen sind rot hervorgehoben:

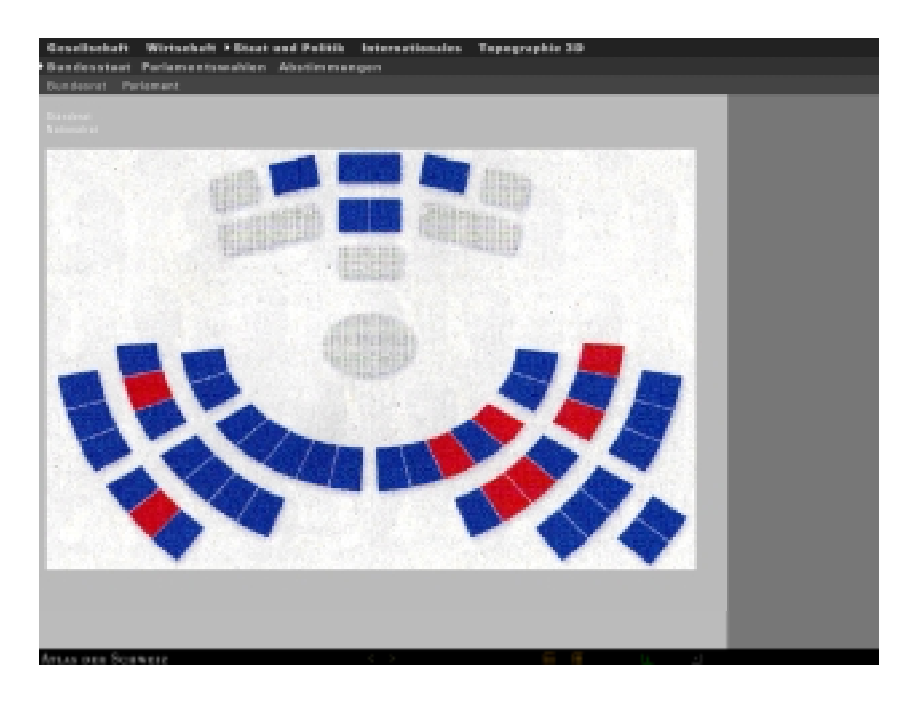

Abbildung 7-1: Basiskarte Ständerat (Prototyp)

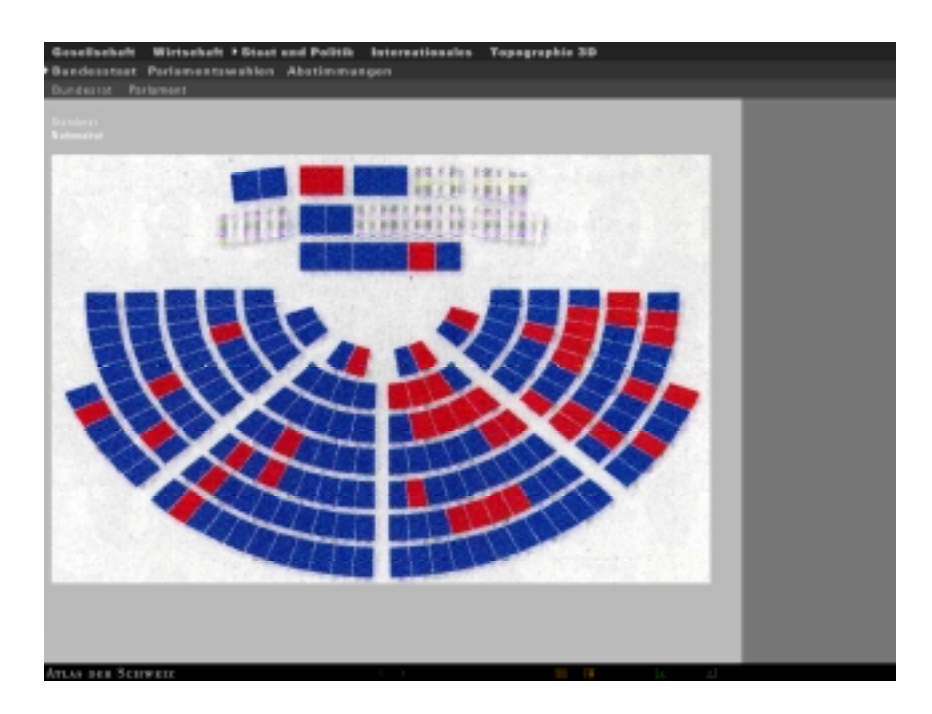

Abbildung 7-2: Basiskarte Nationalrat (Prototyp)

### **7.3 Abstimmungen**

Die in den AdS Politik integrierten Abstimmungsresultate sowie die mittlere Stimmbeteiligung wurden aus dem Atlas der Schweiz übernommen. Eine grosse Anzahl weiterer Resultate von Volksabstimmungen steht dem IKA zur Verfügung und wartet eigentlich nur noch auf die Integration. Beim Ausbau des Abstimmungsteiles ist eine Aufteilung nach folgenden Gesichtspunkten vorgesehen:

- Sozialpolitische Abstimmungen
- Finanzpolitische Abstimmungen
- Umweltpolitische Abstimmungen
- Aussenpolitische Abstimmungen
- Gesellschaftspolitische Abstimmungen

Weiter könnte unter diesem Themenbereich auch die Einführung des Frauenstimmrechtes in den einzelnen Kantonen thematisiert werden. Die entsprechenden Daten sind in der historischen Statistik der Schweiz aufgeführt und müssten noch digitalisiert werden.

# **8 Weitere Arbeitsschritte / Ausblick**

Das für interaktive Multimediakarten zum Thema 'Politische Landschaft der Schweiz' entwickelte Konzept sowie der realisierte Prototyp zeigen erste Lösungsansätze für einen Ausbau des Atlas der Schweiz auf. Im Rahmen dieses Vertiefungsblockes konnten aus Zeitgründen für den Themenbereich 'Bundesstaat' nur erste Ideen entwickelt werden. Eine weitere Rahmenbedingung stellte die numerische Verfügbarkeit von Daten dar: Viele Informationen liegen leider nach wie vor nur in gedruckter Form vor.

Im Folgenden werden einige Überlegungen zur Weiterentwicklung und zum Ausbau des Moduls AdS Politik gemacht:

### **8.1 Datenakquisition**

Es ist zu hoffen, dass das Bundesamt für Statistik dem IKA möglichst bald weitere Daten der National- und Ständeratswahlen, insbesondere in der Zeitspanne vom Ende des zweiten Weltkrieges bis heute, zur Verfügung stellt. Ein grosser Vorteil dieser Datenquelle stellt die Verfügbarkeit in numerischer Form dar, welche eine rasche Integration in den AdS ermöglicht.

Weitere Daten, z.B. die Einführung des Frauenstimmrechtes in den einzelnen Kantonen, könnten der historischen Statistik der Schweiz entnommen werden. Hier ist ein Verfahren (Scanner zusammen mit Schrifterkennung) zu prüfen, welche eine rasche Numerisierung ermöglicht.

Der aufwendigste Teil in Zusammenhang mit der Datenbeschaffung stellt sicher die Aufbereitung der Daten für die Geschichte des Bundesrates sowie die Recherchen für die Analyse der eidgenössischen Räte dar. Interessenvertretungen sowie teilweise persönliche Daten der Parlamentarier müssten aus im Moment noch nicht bekannten Datenquellen beschafft werden.

Schliesslich müssten auch noch die Rechte für die Weiterverwertung der Bild- und Tondokumente, welche in den Jubiläums CD's verwendet wurden, erworben werden.

### **8.2 Weiterentwicklung Prototyp**

Im AdS Politik ist der Teil 'Parlamentswahlen' voll funktionsfähig. Weitere Wahljahre könnten problemlos integriert werden, sobald die Daten zur Verfügung stehen. Der Prototyp zum Thema 'Bundesstaat' hingegen ist noch nicht funktionsfähig. Die Benutzerschnittstelle sowie die eingesetzten multimedialen Objekte sind zu definieren. Den Einbau von in FreeHand erstellten Basiskarten ist auszutesten. Schliesslich ist der Prototyp bis zur vollen Funktionsfähigkeit weiterzuentwickeln.

# **8.3 Entwicklung eines Xtras**

Für den AdS Politik ist das Xtra 'Symbols' mit einer neuen Symbolkategorie für Kuchendiagramm zu ergänzen. Weiter ist die Verwendung von Balkendiagrammen, wie in früheren Atlas der Schweiz-Versionen zu prüfen.

# **9 Schlussanmerkungen**

Dieser Vertiefungsblock, welcher sich in Zusammenhang mit der Überarbeitung des Konzeptes des Atlas der Schweiz und der Entwicklung eines modernen, multimedialen Atlas Informationssystems ergab, war für mich äusserst interessant. Diese Arbeit ermöglichte mir, neben dem Programmieren auf einem Autorensystem Einblick in ein mehrjähriges, interdisziplinäres Forschungsprojekt zu erhalten, dessen Resultat kurz vor dem Start als kommerzielles Produkt steht. Der neue Atlas der Schweiz wird ab Mitte dieses Jahres vom Bundesamt für Landestopographie vertrieben.

Besonders interessant war auch, Einblick in die Softwarekomponenten zu erhalten, die benötigt werden, um ein Autorenprogramm mit GIS-Funktionalitäten zu erweitern und zu sehen, wie der Bezug zwischen den Daten und den verwendeten Basiskarten hergestellt wird. Während meines bisherigen Studiums an der Abteilung VIII stand eigentlich immer die Anwendung eines bestehenden, geographischen Informationssystems im Vordergrund. Die gestalterischen und kartographischen Aspekte hatten zurückzustehen. In diesem Vertiefungsblock war es nun möglich, einmal von der Seite eines Autorenprogammes Einblick in die GIS-Entwicklung zu erhalten.

Die entwickelten, interaktiven Karten zum Thema 'Parlamentswahlen' sind voll funktionsfähig, unterstützen alle Funktionen des Atlas der Schweiz und könnten dementsprechend übernommen werden. Mit meiner Arbeit zum Thema 'Bundesstaat' hoffe ich, einige Ideen für einen allfälligen Ausbau des Atlas der Schweiz entwickelt und weitergegeben zu haben.

Die erfolgreiche Arbeit wäre jedoch nicht möglich gewesen, ohne die Unterstützung, welche ich vom Institut für Kartographie erhalten habe. In diesem Sinne möchte ich mich ganz herzlich bei Dr. René Sieber und Dr. Hansruedi Bär bedanken.

Ein weiterer Dank geht an die Assistenten Daniel Stähli und Clemens Oberholzer, welche mir bei der Einarbeitung in Macromedia Director sowie in die Skriptsprache Lingo immer wieder zu Seite standen.

Schliesslich danke ich auch dem Bundesamt für Statistik, welches mir die Daten der Nationalratswahlen 1995 unentgeltlich zur Verfügung stellte.

Zürich, im Februar 1999 **Matthias Kistler** Matthias Kistler

# **10 Literaturverzeichnis**

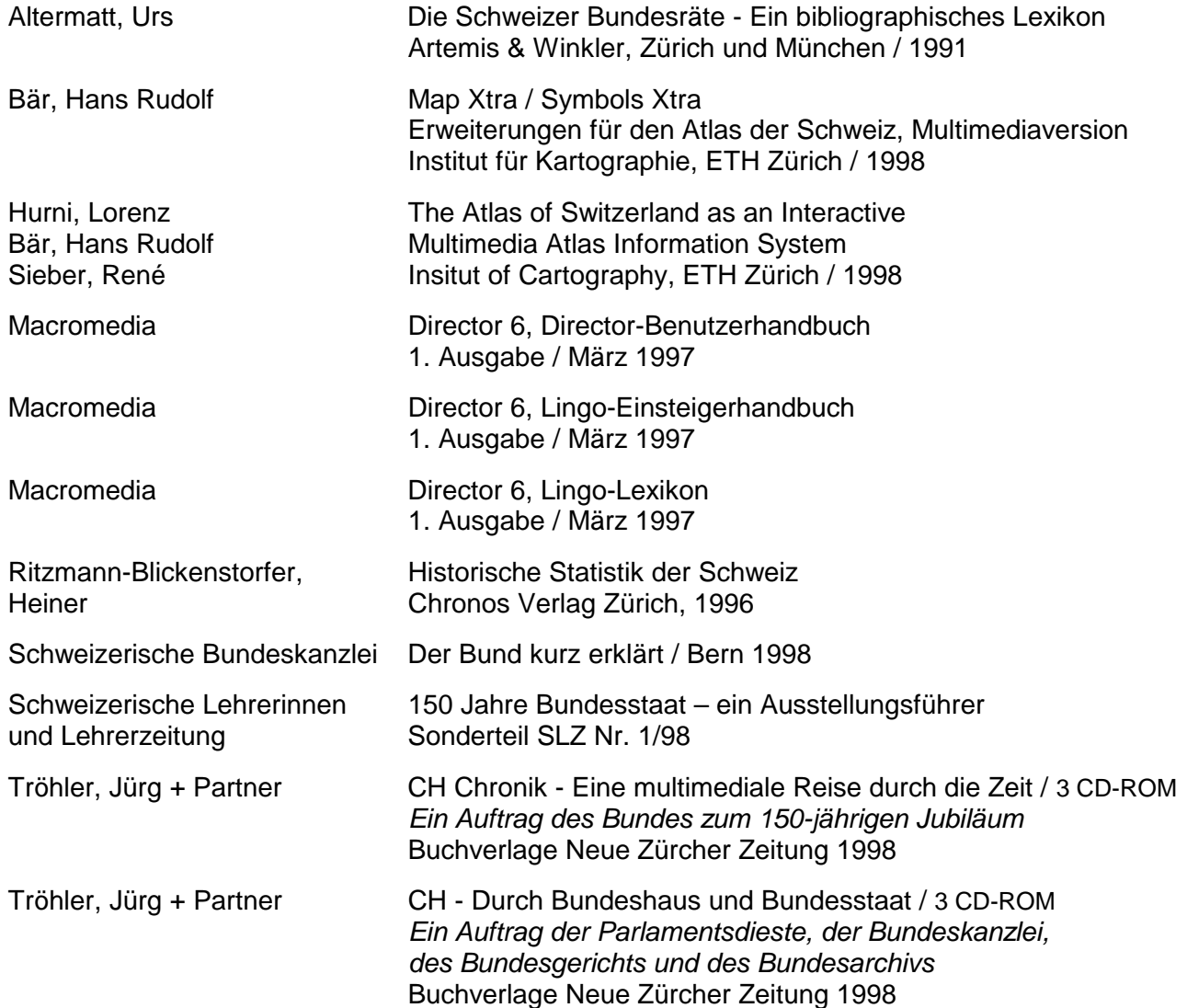

# **11 Abbildungsverzeichnis**

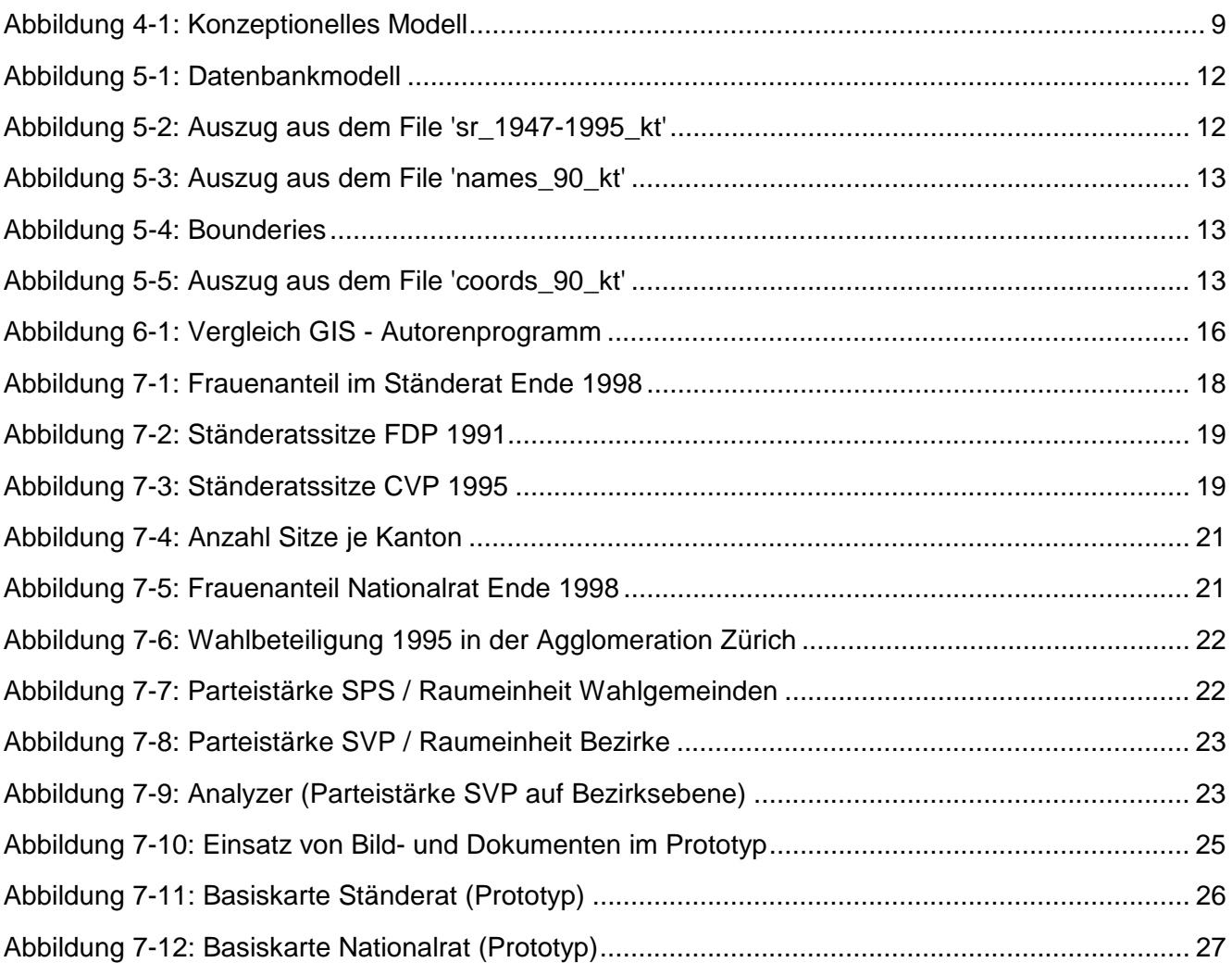

# **12 Tabellenverzeichnis**

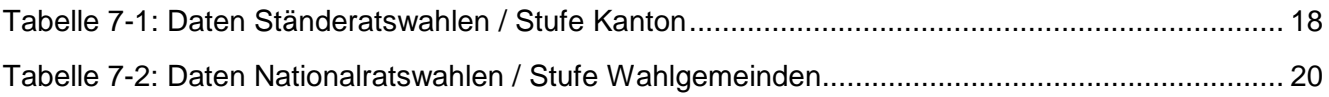

# **13 Anhang**

### **13.1 Adressen**

Die Rechte, der in den CD-ROM's 'CH - Chronik' und 'Durch Bundeshaus und Bundesstaat' verwendeten Bilder und Tondokumente, liegen beim Bund. Ansprechperson für den Erwerb der Nutzungsrechte ist der Leiter der Informatikabteilung der Parlamentsdienste:

> Andreas Sidler **Email** andreas.sidler@pd.admin.ch

Ende Januar 1999 waren die Dokumente bei Eva Schuhmacher verfügbar, welche unter anderem für die Produktion der zweimal drei CD-ROM's verantwortlich und die Ansprechpartnerin des IKA's war. Ihre Adresse:

> Eva Schuhmacher Zelgstrasse 3 8004 Zürich **Tel** 01 / 461 79 75 079 / 464 83 14 **Email** sula1@ethno.unizh.ch

# **13.2 Lingo-Skripte (Beispiele)**

Auf der folgenden Seite ist eine Auswahl von Skripten aufgeführt, welche für die Generierung von interaktiven Karten im Rahmen des Projektes AdS Politik entwickelt wurden. Für die Einbindung der Karten in das Konzept des Atlas' der Schweiz werden noch weitere Skripte benötigt.

# **13.2.1 Colorcircles-Karte: Sitzverteilung Nationalrat nach Kantonen**

#### **-- Sitzverteilung Nationarat 1**

```
--------------------------------------------------------------------------------
on beginSprite me
 set the state of sprite (the spriteNum of me) = TRUE
end beginSprite
--------------------------------------------------------------------------------
on enterFrame me
 global gSymbols, gMap, gMapRect, gAdmin, gBuild, gMapThemeMenu
 if gBuild <> FALSE then
   arrangeLayers (#areach)
   readFile (gSymbols, "bdy95_kt", "NR_95_kt", "names95_kt", "coords95_kt")
   setMapRect (gMap, gMapRect)
   showMap (sprite (the spriteNum of me))
  end if
end enterFrame
```
#### **-- Sitzverteilung Nationalrat 2**

```
--------------------------------------------------------------------------------
on mouseUp me
 global gMap, gMapPanel, gSymbols, gLegendBoxItem, gMapThemeMenu
 global gBuild
 set gBuild = TRUE
 set n = the spriteNum of me
 set the selectedTheme of sprite gMapThemeMenu = n
 arrangeLayers (#pointch)
 setDisplayType (gSymbols, #colorcircles)
 useVars (gSymbols, "result")
 setSymbolRange (gSymbols, 50, 130)
 setMaxValue (gSymbols, 35)
 setBias (gSymbols, 4)
  calculate (gSymbols, "Sitze", #=)
  classify (gSymbols, "result", 1, 2, 3, 5, 7, 10, 15, 20, 35)
 setVarColors (gSymbols, 1, [239, 233, 122], 9, [233, 87, 57])
 setBackColor (gMap, [152, 151, 119])
  setBorderColor (gSymbols, [55, 37, 17])
 sortData (gSymbols, "result")
 setInfo (sprite n)
  set the floatPrecision = 1
end mouseUp
```

```
on showInfo me, id
  global gSymbols, gInfoPanel
  if gInfoPanel > 0 then
   set n = the spriteNum of me
   set values = getVars (gSymbols, id, "name", "Sitze")
   if listP (values) then
     set name = getAt (values, 1)
      set sitze = getAt (values, 2)
      if sitze = 0 then
        showInfo (sprite gInfoPanel, name, " ", "-", " ")
      else
        showInfo (sprite gInfoPanel, name, EMPTY, integer(sitze), EMPTY)
      end if
   end if
 end if
end showInfo
```
--------------------------------------------------------------------------------

```
-- Logo
```

```
--------------------------------------------------------------------------------
on setInfo me
 global gLogoItem
 set n = the spriteNum of me
 set logo = "Logo_" & the name of the member of sprite n
 if the number of member logo <> -1 then
   set the member of sprite gLogoItem = logo
   updateStage
 end if
end setInfo
```
# **13.2.2 Choroplethen-Karte: Parteistärke SPS**

#### **-- Nationarat**

```
--------------------------------------------------------------------------------
on beginSprite me
 set the state of sprite (the spriteNum of me) = TRUE
end beginSprite
--------------------------------------------------------------------------------
on enterFrame me
 global gSymbols, gMap, gMapRect, gAdmin, gBuild, gMapThemeMenu
 if gBuild <> FALSE then
    arrangeLayers (#areach)
    setMapRect (gMap, gMapRect)
    showMap (sprite (the spriteNum of me))
 end if
end enterFrame
-- Nationalratswahlen 1995 / SPS
   --------------------------------------------------------------------------------
on mouseUp me
 global gMap, gMapPanel, gSymbols, gLegendBoxItem, gMapThemeMenu
 global gBuild, gAdmin
 set gBuild = TRUE
 set n = the spriteNum of me
 set the selectedTheme of sprite gMapThemeMenu = n
 readFile (gSymbols, "bdy95" & gAdmin, "NR_95" & gAdmin, "names95" & gAdmin)
 setDisplayType (gSymbols, #choropleths)
 useVars (gSymbols, "result")
 calculate (gSymbols, "StimmenTotal", "SPSstimmen", #%)
  case gAdmin of
    "_wg":
     classify (gSymbols, "result", 10, 20, 30, 40, 101)
     setVarColors (gSymbols, 1, [251, 207, 182], 5, [222, 0, 0])
    "_bz":
      classify (gSymbols, "result", 15, 20, 25, 30, 101)
     setVarColors (gSymbols, 1, [251, 207, 182], 5, [222, 0, 0])
    " ms":
      classify (gSymbols, "result", 15, 20, 25, 30, 101)
     setVarColors (gSymbols, 1, [251, 207, 182], 5, [222, 0, 0])
    "_kt":
      classify (gSymbols, "result", 15, 20, 25, 30, 101)
      setVarColors (gSymbols, 1, [251, 207, 182], 5, [222, 0, 0])
  end case
  setBackColor (gMap, [152, 151, 119])
  setInfo (sprite n)
  set the floatPrecision = 1
end mouseUp
                   --------------------------------------------------------------------------------
on showInfo me, id
 global gSymbols, gInfoPanel
  if gInfoPanel > 0 then
    set n = the spriteNum of me
    set values = getVars (gSymbols, id, "name", "SPSstimmen", "StimmenTotal")
    if listP (values) then
      set name = getAt (values, 1)
     set ja = getAt (values, 2)
     set tot = getAt (values, 3)
      if tot = 0 then
```

```
showInfo (sprite gInfoPanel, name, "-", "-", "-")
     else
        set anteil = 100 * ja / tot
        showInfo (sprite gInfoPanel, name, integer (ja), anteil, integer (tot))
     end if
   end if
 end if
end showInfo
```